**[Národní knihovna](http://www.nkp.cz/) České republiky**

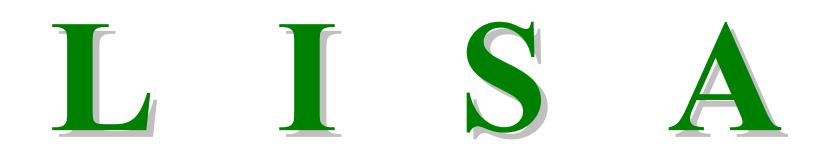

# **Library and Information Science Abstracts**

## **Vyhledávání informací z online databáze z databázového centra CSA v rešeršním systému ILLUMINA**

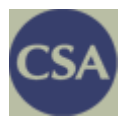

**Metodická příručka**

**Verze 1.3**

**Zpracovala Eva Bratková**

Ústav informačních studií a knihovnictví FFUK [Eva.Bratkova@ff.cuni.cz](mailto:Eva.Brankov%C3%A1@ff.cuni.cz)

> **Praha 2008-11-28**

#### **OBSAH**

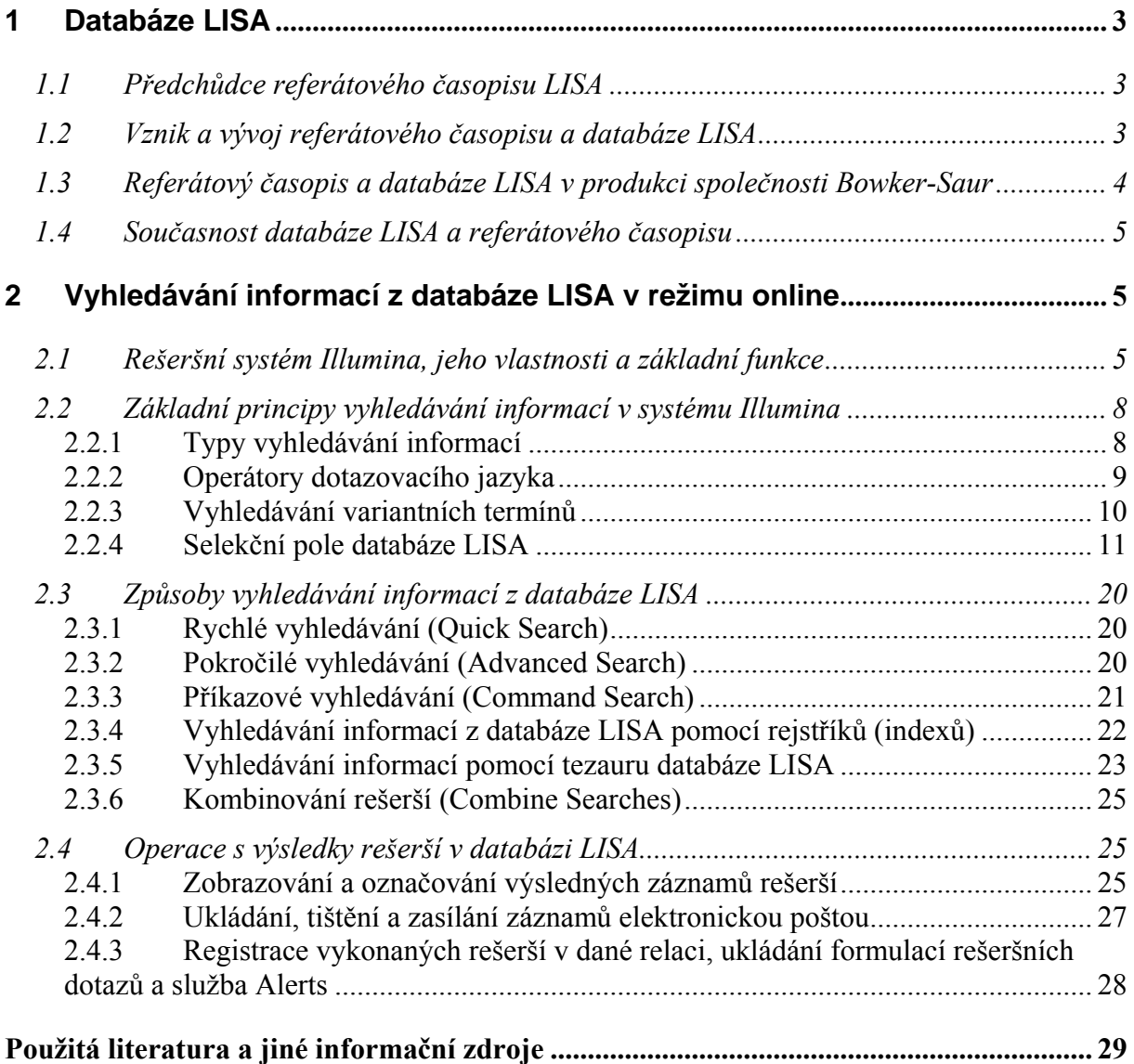

## **Příloha č. 1: Přehled předmětového třídě[ní \(Broad Subject Headings\) databáze LISA. 30](#page-29-0)**

Tato metodická příručka (druhá v pořadí po změně rešeršního systému) byla připravena v rámci grantového projektu 1N04170 *"Informační zdroje pro knihovnictví a informační*  vědu" (2004-2008), který je finančně zajišťován z prostředků Programu "Informační infrastruktura výzkumu" Ministerstva školství, mládeže a tělovýchovy ČR. Koordinátorem konsorciálního přístupu k vybraným online informačním zdrojům je Národní knihovna ČR.

*© Eva Bratková, 2005-2009* 

## <span id="page-2-0"></span>**1 Databáze LISA**

## *1.1 Předchůdce referátového časopisu LISA*

Mezinárodní oborový referátový (abstraktový) časopis a databáze *Library & information science abstracts* (LISA) patří k nejvýznamnějším bibliografickým zdrojům oboru knihovní a informační vědy. Současná podoba tohoto bibliografického zdroje je výsledkem již téměř čtyřicetiletého vývoje. Pokud bychom ale přičetli období od roku 1950, kdy začal vycházet bezprostřední předchůdce zdroje LISA, pak můžeme hovořit již o šestapadesátiletém vývoji.

Zmiňovaným předchůdcem byl referátový časopis *Library science abstracts*, který pouze v papírové formě vydávala bývalá britská **Knihovnická asociace** (The Library Association, *<http://www.la-hq.org.uk/>*) v letech 1950-1968:

*Library science abstracts*. 1950-1968, vol. 1, no.1-vol. 19, no. 4. London (UK) : The Library Association, 1950-1968. 4 x ročně. ISSN 0459-262X.

Jak název citovaného časopisu naznačuje, jeho hlavní orientace byla zaměřena zejména na oblast praxe a teorie tradičního knihovnictví. Pro badatele oboru, kteří například potřebují informaci o vývoji tohoto oboru v poválečném období, je nezbytné zjišťovat informace v tomto papírovému zdroji tradiční cestou. Všech 19 ročníků bylo vydáno také ve verzi na mikrofilmovém nosiči 35 mm pásce (Oxford, Oxford Microfilms Publications; Ann Arbor, MI, University Microfilm). Publikovány byly také kumulované rejstříky. Záznamy tohoto zdroje nejsou k dispozici v počítačové formě (retrospektivní zpracování, které v současnosti realizuje řada producentů databází v jiných oborech, zatím u báze LISA není ohlášeno).

## *1.2 Vznik a vývoj referátového časopisu a databáze LISA*

Britská Knihovnická asociace zahájila vydávání referátového časopisu s novým názvem (a také s pozměněným obsahem) v lednu 1969. Nový název *Library and information science abstracts* již odrážel v té době se rozvíjející oblast informačních systémů a informačních služeb provozovaných v řadě jiných institucí než jenom knihovnách. Prioritou tohoto zdroje však byla a je doposud oblast **knihovnictví** a jeho teoretické nadstavby **knihovní vědy**. Referátový časopis v papírové formě vychází stále, v průběhu desetiletí však změnil několikrát svého majitele (producenta):

*Library & information science abstracts*. 1969- , vol. 1, no.1- . London (UK) : The Library Association, 1969- . 6 x ročně (1969-1981), měsíčně (1982- ). V letech 1991-2001 časopis vydávala společnost Bowker-Saur se sídlem ve Velké Británii, od r. 2002 vydává společnost Cambridge Scientific Abstracts, Inc. ISSN 0024-2179.

Referátový časopis byl více než 20 let v péči bývalé Knihovnické asociace. Bibliografické záznamy a referáty (popř. anotace) byly vytvářeny jednak na základě fondů Knihovny **Aslib** (The Association for Information Management, *<http://www.aslib.co.uk/>*), jednak na základě knihovny samotné Knihovnické asociace. Knihovna Aslib pak také zajišťovala službu poskytování kopií dokumentů reprezentovaných v záznamech referátového časopisu a později i databáze LISA. Službu zpřístupňování kopií dokumentů také pomáhalo významně zajišťovat oddělení **Služby pro informační vědy Britské knihovny** (Information Sciences Service, The British Library). Výpůjčky výzkumných a technických zpráv zabezpečoval Odbor meziknihovních služeb Britské knihovny (The British Library Lending Division). I proto se dodnes v záznamech vyskytují signatury dokumentů uložených v Britské knihovně.

Od roku 1976 se LISA začala zpracovávat na počítači (dřívější období bylo zpracováno retrospektivně). Derivátem počítačového zpracování byla **magnetická páska**, která začala být

<span id="page-3-0"></span>záhy na základě kontraktu poskytována databázovým centrům. Databázi LISA v režimu online zpřístupňovalo po dlouhá léta především centrum **DIALOG** (tradičně File 61). Online zpřístupňování však bylo ukončeno v roce 2002 v souvislosti se získáním databáze LISA americkou společností **Cambridge Scientific Abstracts, Inc.** (CSA) a s moderním rozvojem jeho vlastního databázového centra. Jinými databázovými centry, která v minulosti databázi LISA zpřístupňovala, byla centra **BRS** (File LISA) a **ORBIT** (File LISA).

V roce 1987 bylo na základě kontraktu mezi bývalou britskou Knihovnickou asociací a společností **SilverPlatter** poprvé zahájeno vydávání databáze LISA na CD-ROM:

*Library & information science abstracts* [CD-ROM]. 1987-2001. [Norwood (MA)] : SilverPlatter, 1987-2001. Měsíční aktualizace.

Společnost SilverPlatter zpřístupňovala databázi do roku 1990, tj. do doby, kdy byla LISA získána vydavatelskou společností Bowker-Saur (viz dále v textu), která uvedla na trh vlastní aplikaci databáze LISA na CD-ROM (LISA Plus). Společnost SilverPlatter se později, ve druhé polovině 90. let, ke zpřístupňování databáze LISA znovu vrátila a zpřístupňování pokračovalo až do prvních let 21. století v různých verzích rešeršního systému SPIRS (PC-SPIRS, WinSPIRS, MacSPIRS aj., později také online přes WWW v systému WebSPIRS). Se zánikem společnosti SilverPlatter u ní zpřístupňování databáze zaniklo (databázové centrum OVID Technologies, které převzalo společnost SilverPlatter, tuto bázi nezpřístupňuje).

Bývalá britská Knihovnická asociace byla producentem referátového časopisu a zároveň databáze LISA až do roku 1990 (časopis byl publikován vydavatelstvím Library Association Publishing). Vedle této databáze byla produkována ještě jiná doplňková, ale významná databáze *Current research in library and information science (CRLIS)*, která registrovala aktuálně realizované výzkumy v daném oboru. Tato **ne-bibliografická databáze** byla zpřístupňována jednotlivými distributory až do konce 20. století (současný producent ji již neprodukuje a nezpřístupňuje ani její starší záznamy).

Postupně byla rozšiřována excerpční základna časopisů. Záznamy a referáty nabývaly časem na kvalitě. **Bibliografický popis** byl veden v angličtině, důsledně byl překládán i název popisné jednotky, pokud byl v jiném jazyce, než anglickém. Vedeny byly i detaily o počtu bibliografických odkazů, uvedených v popisovaném článku. Záznamy byly opatřovány kvalitními referáty nebo anotacemi. V rámci věcného zpracování byl postupně rozvíjen vlastní **tezaurus LISA**, který je v současné době velmi kvalitním nástrojem vyhledávání v online databázi LISA. Pro potřeby pořádání záznamů v referátovém časopise byly záznamy původně opatřovány **třídníky speciálního třídění** včetně jejich slovních vyjádření. Třídící schéma bylo adaptací kategoriového třídění zpracovaného Výzkumnou skupinou pro třídění (Classification Research Group) při Aslib. Původní verze třídění z roku 1965 byla v rámci referátového časopisu LISA používána v ročnících 1969 a 1970. Revidované vydání tohoto třídění (*A Classification of Library and Information Science*) se v časopise a databázi LISA používalo od roku 1971. Od roku 1993 je toto třídění zrušeno. V souvislosti se změnou producenta se přešlo k jinému systému (*Broad Subject Headings*, BHS, viz seznam třídníků v příl. č. 1 na konci příručky). Systém BSH je selekčním údajem od roku **2008**.

## *1.3 Referátový časopis a databáze LISA v produkci společnosti Bowker-Saur*

V průběhu devadesátých let 20. stol. byla databáze LISA a její tištěná verze produkována vydavatelskou společností **Bowker-Saur** (od roku 1991). Tato společnost také po řadu let realizovala, vedle společnosti SilverPlatter, její zpřístupňování na CD-ROM:

*LISA Plus* [CD-ROM]. 1992?-2001. East Grinstead (UK) : Bowker-Saur, 1992?-2001. 4 x ročně. Název na disku: Library and information science abstracts. ISSN 0966-8799.

<span id="page-4-0"></span>Vyhledávání z databáze, která zahrnovala jak vlastní soubor bibliografických záznamů LISA, tak soubor záznamů aktuálních výzkumů v oboru (CRLIS), bylo realizováno v rešeršním systému americké firmy Online Computer Systems. Vydávání papírové verze pokračovalo, záznamy však začaly být pořádány podle nového předmětového třídění.

## *1.4 Současnost databáze LISA a referátového časopisu*

Vydavatel Bowker Saur prodal databázi LISA na počátku nového století. Jejím novým majitelem, producentem a zároveň zpřístupňovatelem se stala významná americká společnost **Cambridge Scientific Abstracts** (CSA, *[http://www.csa.com](http://www.csa.com/)*), která patří pod společnost ProQuest LLC (*<http://www.proquest.com/en-US/>*):

*LISA : Library & information science abstracts* [online]. 2002- . Bethesda (MD, USA) : Cambridge Scientific Abstracts, 2002- . Dostupná z centra CSA <*[http://www.csa.com](http://www.csa.com/)*>

V rámci databáze LISA (*<http://www.csa.com/factsheets/lisa-set-c.php>*), která zahrnuje retrospektivu od roku 1969, je celkově excerpováno cca **500 seriálových publikací**, z toho **26 elektronických časopisů**. V současnosti se excerpuje cca **440 seriálů** v celosvětovém záběru z více než 68 zemí světa a ve více než 20 různých světových jazycích (*<http://www.csa.com/factsheets/supplements/lisa.php>*). Do databáze jsou také zařazovány záznamy nepublikovaných dokumentů pocházejících z akademického a institucionálního výzkumu v oblasti knihovní vědy – jsou přebírány z databáze *IRWI - Information Research Watch International* (*<http://www.csa.com/factsheets/irwi-set-c.php>*). LISA celkově tematicky pokrývá oblast **knihovní a informační vědy** a dalších příbuzných oborů (viz příloha č. 1 s přehledem předmětového třídění). Excerpovány jsou již také významné **volně dostupné elektronické časopisy** z oboru. Základní popisnou jednotkou je v současnosti **článek z časopisu**. V databázi jsou však obsaženy také **záznamy vědeckovýzkumných zpráv** (z dřívějšího období), které jsou ale nekorektně v záznamech prezentovány jako články (často bývají součástí edic s přiděleným ISSN). Ročně je do databáze uloženo cca 12 000 nových záznamů. V současnosti se začínají objevovat i nové typy registrovaných zdrojů (například **webová sídla**). Databáze zahrnuje v současnosti (listopad 2008) téměř **312 000** záznamů článků ze seriálových publikací. Zpřístupňování v režimu online je od února 2005 zajišťováno v novém moderním sofistikovaném **rešeršním systému Illumina** (viz dále).

**Tištěná verze referátového časopisu** vychází i nadále (se stejným identifikátorem ISSN 0024-2179 ji vydává 2 x ročně CSA, předplatné na rok je 1 055 USD, vychází také roční rejstřík). Záznamy jsou pořádány podle hrubého předmětového třídění (**Broad Subjest Headings**, viz příl. č. 1). Třídníky se (včetně slovní hodnoty) od roku 2008 zobrazují v záznamech, jsou také obsaženy v indexu a lze podle nich vyhledávat záznamy (viz nové **selekční pole CL=** ).

Dále uváděné metodické pokyny se týkají vyhledávání informací z databáze **LISA** v režimu online z databázového centra společnosti **CSA** v rešeršním systému **Illumina**.

## **2 Vyhledávání informací z databáze LISA v režimu online**

## *2.1 Rešeršní systém Illumina, jeho vlastnosti a základní funkce*

Nový rešeršní systém **Illumina** společnosti CSA je určen především **k online vyhledávání informací** z databází zpřístupňovaných touto společností (cca 100 databází) přes WWW rozhraní. Patří k moderním sofistikovaným a uživatelsky přívětivým vyhledávacím systémům. Nový systém se vyznačuje velkým zjednodušením rychlého vyhledávání, eliminací rámů (byly přítomny v předchozím rešeršním systému IDS), zlepšenou hypertextvou navigací (včetně deskriptorů z tezauru), zlepšenou integrací helpových zpráv, vícejazyčným dialogem se systémem a dalšími vlastnostmi.

V rámci poslední verze systému Illumina lze kromě vlastního **vyhledávání informací** také:

- Zobrazovat, tisknout, ukládat nebo odesílat nalezené záznamy nebo jejich vybrané množiny elektronickou poštou (v různých formátech)
- Ukládat formulace rešeršních dotazů pro potřeby jejich dalšího využití
- Využívat službu typu Alerts (k pravidelnému zasílání nových záznamů)
- Propojit se z nalezeného a zobrazeného záznamu dokumentu přímo na jeho úplný text (volně nebo komerčně dostupný), existuje-li, a využívat (s podmínkou dalších licencí) návazných jiných služeb (MVS, EDS aj.)
- Propojit se na faktografické záznamy o vědeckých osobnostech z databáze COS *Scholar Universe* (*<http://info.csa.com/communityofscholars/>*), kterou produkuje společnost CSA

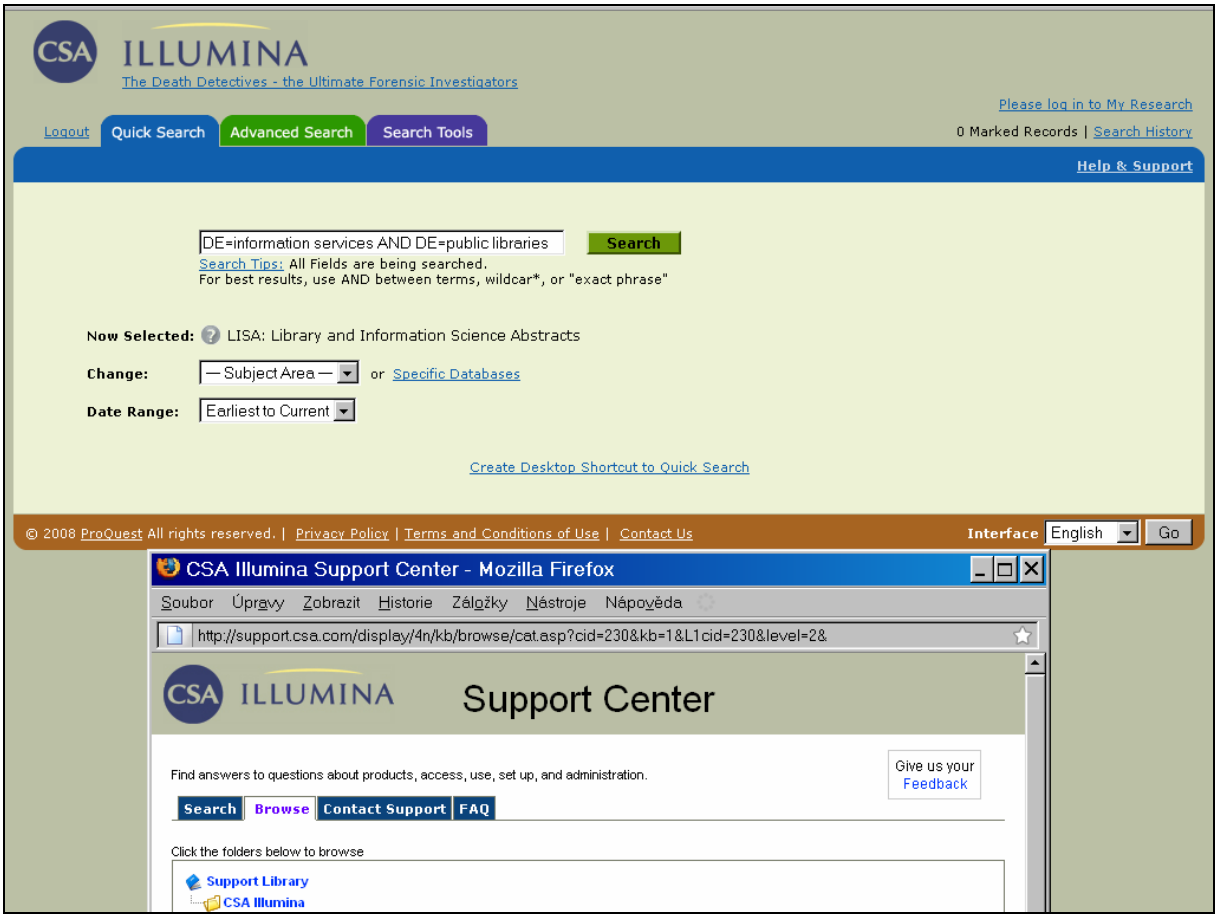

*Obr. č. 1: obrazovka s rozhraním pro rychlé vyhledávání (Quick Search) v databázi LISA v rámci rešeršního systému Illumina – zahrnuje formulaci dotazu včetně dalšího zobrazeného okna pro Help [získáno přes WWW 2008-11-28]* 

V rámci **konsorciálního přístupu** k databázi LISA se uživatelé z různých institucí ČR nemusejí do systému logovat. Přístup k **úvodní stránce** rešeršního systému, je zajištěn dodavatelem služby (Albertina icome Praha). V rámci dané licence (programu 1N04170) je českým uživatelům v současné chvíli nabízena pouze databáze LISA. Celková nabídka

databází z centra CSA však může být větší, liší se podle toho, které jiné databáze má daná instituce celkově předplacené. Je-li v seznamu nabídky více datábází, je nutné před zahájením vlastního vyhledávání **zvolit databázi LISA** (zaškrtnutím okénka před názvem databáze). Volba vybrané databáze se zobrazuje v podobě textové zprávy zhruba uprostřed obrazovky ("Now Selected", viz obr. č. 1). Databáze LISA je zařazena do dvou tematickych kategorií, jednak do kategorie **Technologie** (Technology), jednak do kategorie **Sociálních věd** (Social Sciences), které lze v průběhu vyhledávání kdykoliv změnit. Po zvolení databáze LISA se uživatel standardně ocitne v rozhraní pro **rychlé vyhledávání (Quick Search)**. Přístup k databázi LISA není v rámci konsorciálního přístupu v ČR limitován co do počtu uživatelů (je k dispozici 24 hodin denně a 7 dní v týdnu). Nicméně po ukončení práce se systémem je vhodné se řádně odhlásit (hyperodkaz **Logout** v horní levé části obrazovky, viz obr. č. 1).

Rozhraní systému Illumina je pro uživatele k dispozici ve více jazycích (anglickém, francouzském, španělském aj.). Změnu jazyka dialogu lze provést v libovolné fázi vyhledávání pomocí funkce **Interface**, která se nalézá v dolní pravé části obrazovky (viz obr. č. 4). Uživatel může také využívat text základního manuálu (hyperodkaz **Help & Support,**  viz obr. č. 2, v horní pravé části obrazovky).

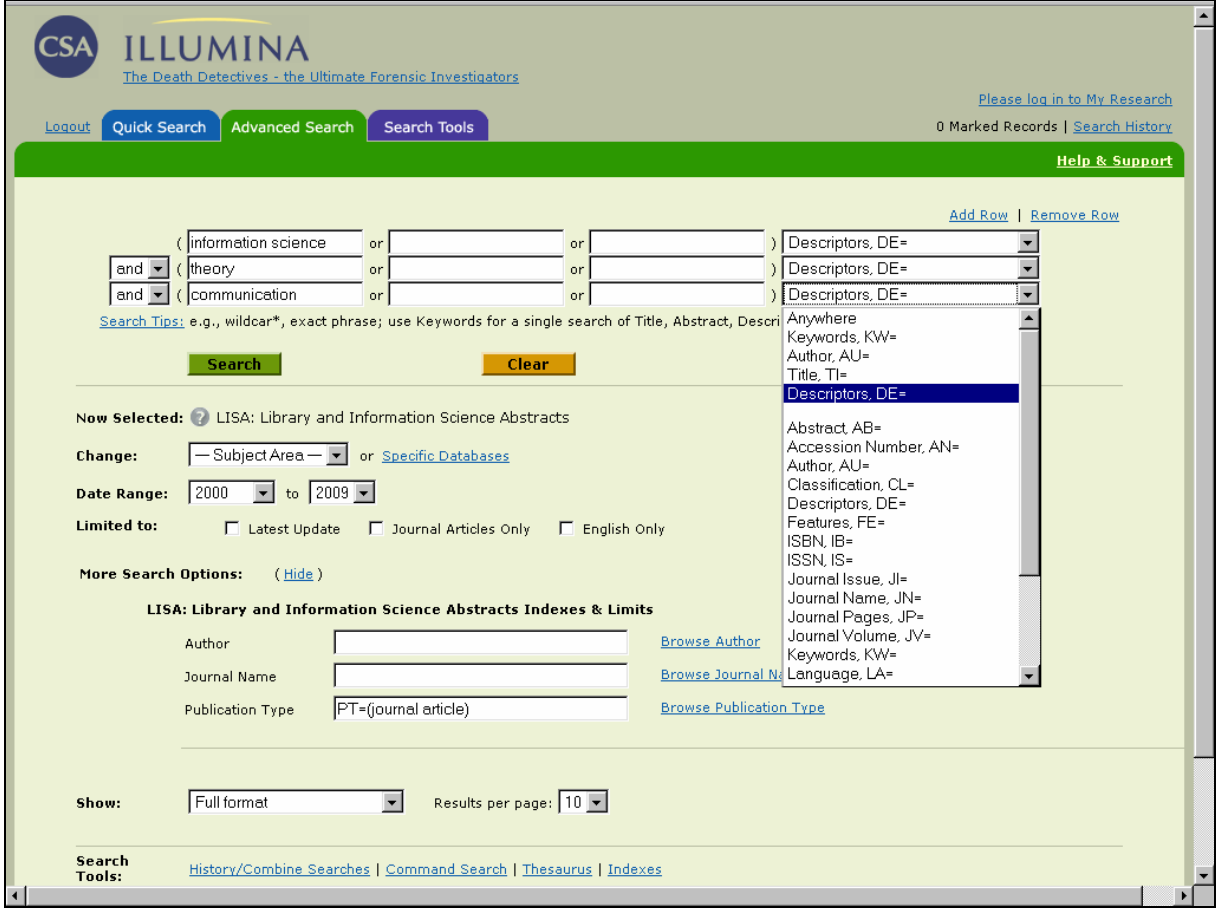

*Obr. č. 2: obrazovka s rozhraním pro pokročilé vyhledávání (Advanced Search) v databázi LISA v rámci systému Illumina – zahrnuje formulaci rešeršního dotazu a seznam selekčních polí [získáno přes WWW 2008-11-28]* 

## <span id="page-7-0"></span>*2.2 Základní principy vyhledávání informací v systému Illumina*

## 2.2.1 Typy vyhledávání informací

Kromě standardního rozhraní pro **rychlé vyhledávání (Quick Search,** viz první pozice v nabídkách první úrovně na obr. č. 1) může uživatel přímo z úvodní stránky tohoto rozhraní volit rozhraní pro **pokročilé vyhledávání** (**Advanced Search**, viz druhá pozice v nabídkách první úrovně na obr. č. 2).

Další možnost vyhledávání informací poskytuje rozhraní pro **příkazové vyhledávání (Command Search**, viz obr. č. 3), které se vedle dalších funkcí systému Illumina skrývá v druhé úrovni nabídek za návěštím "Search Tools" (Vyhledávací nástroje, viz třetí pozice v nabídkách první úrovně). V rámci vyhledávacích nástrojů systém nabízí také významné vyhledávání informací pomocí **tezauru** (**Thesaurus**) a vyhledávání pomocí **rejstříků** (**Indexes**) (viz obr. č. 3). K přídavným funkcím patří nové rozhraní pro **kombinování vykonaných rešerší (Combine Searches)**, rozhraní pro **registraci vykonaných rešerší**  (**History**) a rozhraní pro specifickou **službu adresného průběžného dodávání nových záznamů typu Alerts**. Poslední dvě funkce jsou k dispozici také ve formě hyperodkazů v rámci rozhraní historie (viz obr. č. 10).

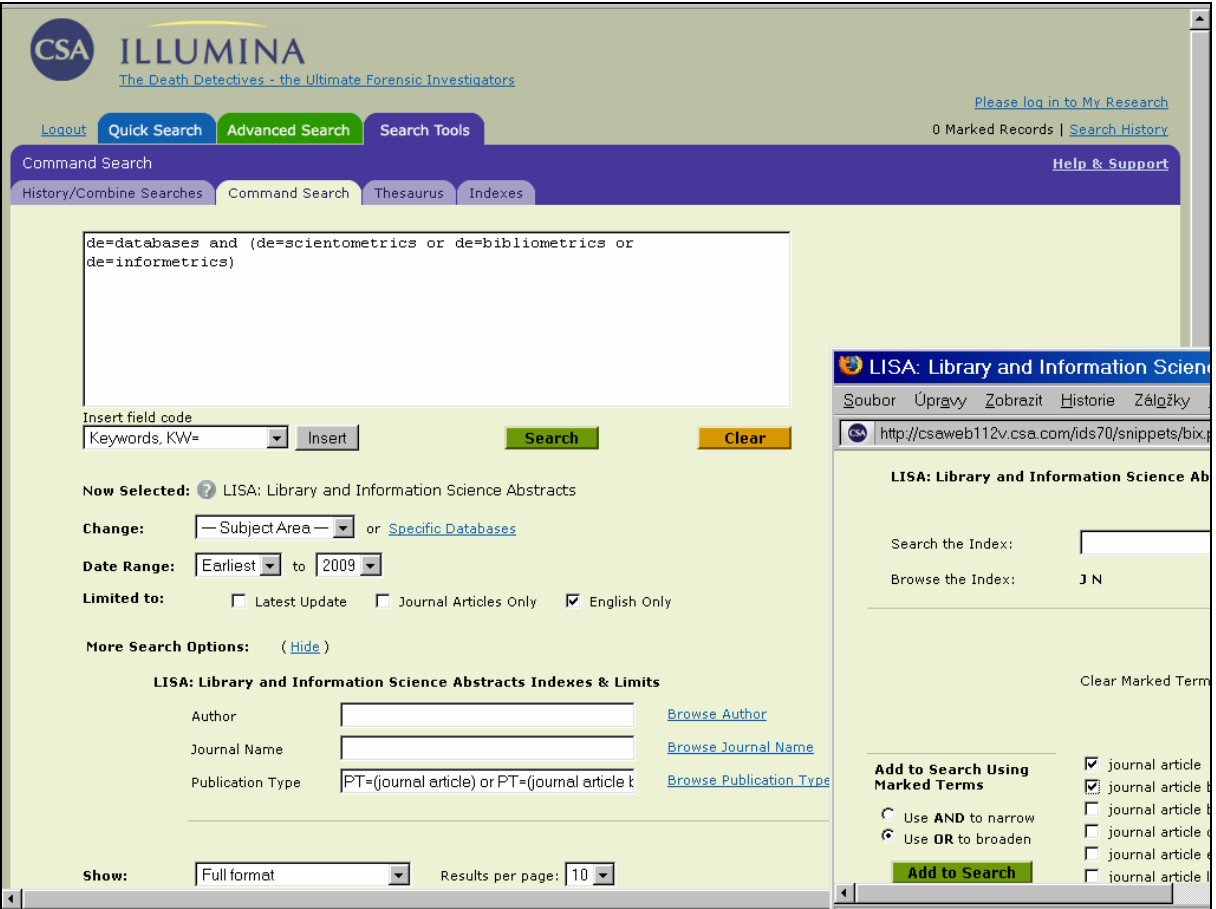

*Obr. č. 3: obrazovka s rozhraním pro příkazové vyhledávání (Command Search) v databázi LISA v rámci systému Illumina – zahrnuje formulaci rešeršního dotazu a také nabídku části jednoho z rejstříků [získáno přes WWW 2006-10-30]* 

<span id="page-8-0"></span>**Základní typy vyhledávání informací** (Quick Search a Advanced Search a zejména Command Search) jsou vázány na formulace rešeršních dotazů v aktivním okně (v aktivních oknech v případě pokročilého vyhledávání), které musejí být zapsány v souladu s principy dotazovacího jazyka systému Illumina. Další informace jsou tudíž věnovány užívání operátorů dotazovacího jazyka, vyhledávání variantních termínů a selekčním polím samotné databáze LISA.

### 2.2.2 Operátory dotazovacího jazyka

Rešeršní systém **Illumina** je založen na klasickém booleovském modelu vyhledávání informací. Ve stávající verzi systém nabízí následující typy **základních booleovských operátorů** pro potřeby formulování kombinovaných rešeršních dotazů, zejména pak pro potřeby příkazového vyhledávání (Command Search):

#### **AND**

#### Příklad: **information and communication**

V rámci uvedené formulace budou vyhledány záznamy obsahující zároveň oba termíny "information" i "communication" kdekoliv v záznamu; operace AND zužuje rešerši

**OR** nebo jeho varianta **|**

#### Příklad: **scientometrics or infometrics**

#### **scientometrics | infometrics**

V rámci uvedených dvou variant formulace rešeršního dotazu budou vyhledány záznamy obsahující termín "scientometrics" nebo "infometrics" nebo oba termíny najednou kdekoliv v záznamu; operace OR rozšiřuje rešerši

#### **NOT**

#### Příklad: **records not bibliographic**

V rámci uvedené formulace budou vyhledány záznamy obsahující pouze termín "records", ale nikoliv termín "bibliographic"; operace NOT také zužuje rešerši a nalezené výsledné záznamy neobsahují termín, který následuje po operátoru NOT

V případě, že se ve formulaci rešeršního dotazu vyskytuje více typů logických operátorů, je určitých případech nezbytné využít **kulatých závorek** ( ), aby se systému naznačilo, že má určitou operaci vykonat dříve, než jinou, která je dána programem jako prioritní. V systému Illumina platí následující priority (od nejvyšší k nejnižší):

**( )** 

**NEAR** (viz dále proximitní operátory)

**NOT** 

**AND** 

**OR** 

Například formulace rešeršního dotazu s kulatou závorkou:

#### **databases and (scientometrics or bibliometrics)**

povede k menšímu (a správnému) počtu záznamů, než stejná formulace bez závorek.

K **proximitním operátorům**, které jsou přesnějšími variantami logického operátoru AND, patří:

#### **Žádný operátor**

#### <span id="page-9-0"></span>Příklad: **special classification schemes**

V rámci uvedené formulace (tři slova bez operátoru) budou vyhledány záznamy obsahující zároveň všechny tři termíny "special", "classification" i "schemes" stojící kdekoliv v záznamu těsně vedle sebe (v těsném sousedství) a v uvedeném pořadí

#### **WITHIN X**

#### Příklad: (**bibliography) within 5 (library)**

V rámci uvedené formulace budou vyhledány záznamy obsahující zároveň oba termíny "bibliography" a "library" v libovolném pořadí a umístěné v dosahu 5 slov, tj. mezi nimi mohou být maximálně 4 jiná slova; v dotazu lze s operátorem WITHIN zadat jakékoliv číslo

#### **NEAR**

#### Příklad: **patents near trademarks**

V rámci uvedené formulace budou vyhledány záznamy obsahující zároveň oba termíny "patents" i "trademarks" v libovolném pořadí a umístěné v dosahu standardních 10 slov, tj. mezi nimi může být maximálně 9 jiných slov; operátor NEAR představuje stejnou operaci jako operátor **WITHIN 10**

#### **BEFORE**

#### Příklad: **classification before indexing**

V rámci uvedené formulace budou vyhledány záznamy obsahující zároveň oba termíny "classification" i "indexing", stojící v odpovídajícím pořadí daném výrazem BEFORE (před) s tím, že nemusí jít o těsné sousedství

#### **AFTER**

#### Příklad: **books after dissertations**

V rámci uvedené formulace budou vyhledány záznamy obsahující zároveň oba termíny "books" i "dissertations", stojící v odpovídajícím pořadí daném výrazem AFTER (po) s tím, že nemusí jít o těsné sousedství

Poznámka: pokud jsou vyhledávány termíny zahrnující výrazy "near", "before" nebo "after" nikoliv ve smyslu logických operátorů, je nutné dát je do uvozovek " ".

#### 2.2.3 Vyhledávání variantních termínů

V rámci dotazovacího jazyka rešeršního systému Illumina lze pro vyhledávání variant selekčních údajů užívat buď specifického symbolu pro jejich zkrácení (s úmyslem rozšířit množinu vyhledaných záznamů), nebo specifických symbolů jako náhrady více znaků uvnitř hledaných termínů nebo jednoho či více znaků na konci hledaných termínů.

Pro zkracování selekčních údajů zprava o řetězec žádného nebo více znaků se užívá symbolu hvězdičky (**\***). Například formulace rešeršního dotazu **patent\*** povede k vyhledání záznamů, které obsahují termíny "patent", "patents", "patentable" aj. Tohoto znaku lze užít kdekoliv v selekčním termínu kromě prvního znaku.

Symbol kvězdičky (**\***) se užívá také k náhradě libovolného množství znaků uvnitř zapisovaného termínu. Například formulace dotazu **behavi\*r** vyhledá záznamy s výrazy "behaviour" nebo "behavior". I tohoto znaku lze užít kdekoliv v selekčním termínu kromě prvního znaku.

Symbol otazníku (**?**) se užívá k náhradě jediného znaku v zapisovaném termínu. Například formulace dotazu **gr?v** vyhledá záznamy s termíny **"gray"** nebo "**grey"**. I tohoto znaku lze <span id="page-10-0"></span>užít kdekoliv v selekčním termínu kromě prvního znaku. Zapisovat lze i dva (??) či více otazníků k náhradě odpovídajícího počtu znaků.

## 2.2.4 Selekční pole databáze LISA

Stručný seznam selekčních polí a jejich kódů (nikoliv kompletní), platných pro vyhledávání informací z **databáze LISA**, najde uživatel v online katalogu databází produkovaných a zpřístupňovaných společností **CSA** (Factsheet, *[http://www.csa.com/factsheets/lisa-set](http://www.csa.com/factsheets/lisa-set-c.php)[c.php](http://www.csa.com/factsheets/lisa-set-c.php)*). Podrobnosti k selekčním polím včetně příkladů jsou však uvedeny až v hlavním manuálu pro vyhledávání informací v **rešeršním systému Illumina**, který je pro uživatele dostupný online z WWW sídla CSA [Cambridge Scientific Abstracts, Inc., 2008a]. Selekční pole, platná pro databázi LISA, jsou v tomto manuálu součástí seznamu selekčních polí, jež jsou platná pro všechny databáze zpřístupňované společností CSA.

Pro vyhledávání záznamů z **databáze LISA** v režimu online z databázového centra společnosti CSA lze využívat následující selekční pole (výčet jejich kódů i jmen je uveden v anglickém znění, níže komentovaný výčet zahrnuje český překlad):

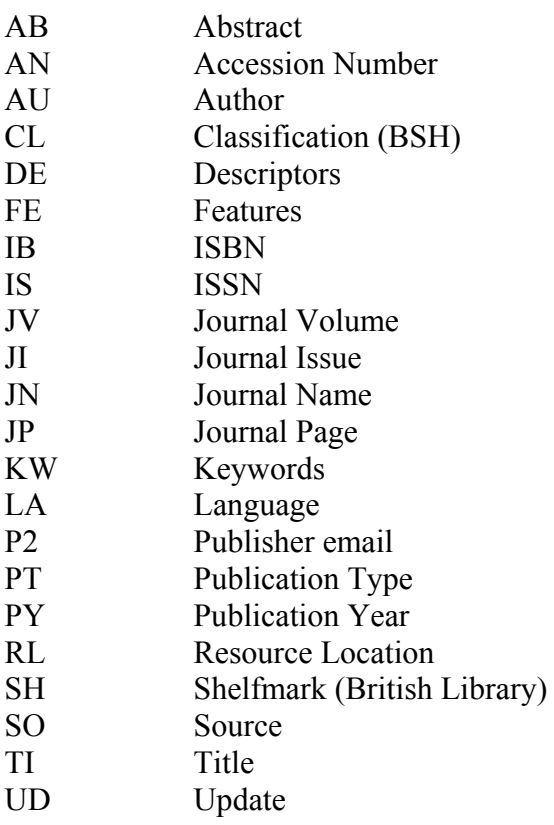

Následuje přehled jednotlivých selekčních polí databáze LISA s podrobnější informací o jejich využívání. Kódy a jména selekčních polí jsou uvedena **tučně.** Kód (prefix) je doplněn znakem "=" (rovná se) bez mezery, který je také závaznou syntaxí pro vyhledávání informací z polí v rámci dotazovacího jazyka Illumina (neplatný je operátor známý z jiných systémů "in"). V zápisech formulací dotazů lze prefixy zapisovat velkými i malými písmeny. Český překlad jména pole je uveden v kulaté závorce.

**Poznámka:** během formulace dotazu, zejména v rámci příkazového vyhledávání nebo při editování dotazů, je nutné dbát na správnou syntax zápisu zvoleného selekčního pole. U níže uvedených příkladů se vpravo nachází informace o správnosti zápisu formulace dotazu:

**de=copyright** *správně (bez mezer před i za znakem rovná se)* 

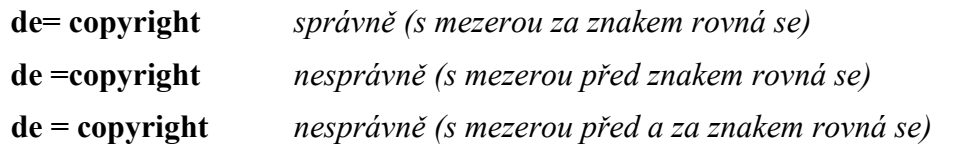

#### **AB= Abstract (Referát)**

Příklady: AB=National Federation of Abstracting and Information Services AB=(libraries or information centres) and AB=Bahrain

|                                | ILLUMINA                                                                                                    |                                   |
|--------------------------------|----------------------------------------------------------------------------------------------------|-----------------------------------|
|                                | The Death Detectives - the Ultimate Forensic Investigators                                                                                     | Please log in to My Research      |
| Quick Search<br>Logout         | <b>Advanced Search</b><br>Search Tools                                                                                                    | 0 Marked Records   Search History |
| Record View                    | Return to Results                                                                                                    | <b>Help &amp; Support</b>         |
| 3 of 5<br>< Previous   Next >  | Mark This Record   Update Marked List   Save, Print, Email<br>$Gs-FX$                                                                          |                                   |
| <b>Database</b>                | LISA: Library and Information Science Abstracts                                                                                                |                                   |
| Title                          | Using the OAI-PMH  differently                                                                                                    |                                   |
| <b>Author</b>                  | Hickey, Thomas B: Van de Sompel*, Herbert: Young, Jeffrey A                                                                                    |                                   |
| <b>Source</b>                  | D-Lib Magazine; 9 (7/8) Jul 2003-Aug 2003, No page numbers                                                                                     |                                   |
|                                | ISSN 1082-9873                                                                                                    |                                   |
| <b>Descriptors</b>             | □ Computerized bibliographic records □ Formats □ Metadata □ Open Archives Initiative □ Protocol for Metadata Harvesting                        |                                   |
|                                |                                                                                                    |                                   |
|                                | New Search Using Marked Terms: G Use AND to narrow C Use OR to broaden<br>Go<br>Add to Current Search: C Use AND to narrow C Use OR to broaden |                                   |
| Abstract                       | The full text of this electronic journal article can be found at http://www.dlib.org/dlib/july03/young/07young.html                            |                                   |
| Features                       | il. refs.                                                                                                    |                                   |
| Language                       | English                                                                                                    |                                   |
| <b>Publication Year</b>        | 2003                                                                                                    |                                   |
| <b>Publication Type</b>        | Journal Article                                                                                                    |                                   |
|                                | Update 20030925                                                                                                    | English                           |
| <b>Accession Number 227274</b> |                                                                                                    | Français<br>Español               |
| < Previous   Next >            |                                                                                                    | 日本語<br>简体中文<br>繁體中文<br>한국어        |
|                                | © 2008 ProQuest All rights reserved.   Privacy Policy   Terms and Conditions of Use   Contact Us                                               | <b>Interface English</b><br>Go    |

*Obr. č. 4: obrazovka s úplným výstupním záznamem časopiseckého článku z elektronického časopisu z databáze LISA (záznam obsahuje v poli Abstrakt pouze URL článku bez textu abstraktu)a s nabídkou jazyků komunikace s databází [získáno přes WWW 2008-11-27]*

Pole **AB** zahrnuje v záznamech LISA referát nebo anotaci. Nemusejí být však vždy přítomny. Například u **starších záznamů** z let 1969-1973 nejsou vždy redukované formy obsahu dokumentů k dispozici. U **nových záznamů** článků z volně dostupných elektronických časopisů najde uživatel občas v poli AB prázdné místo, nachází se v něm pouze sdělení, že úplný text se může nacházet na určité adrese **URL** (bývá hypertextově propojena na úplný text dokumentu, viz obr. č. 4). Jde o nedostatek zpracování záznamů ze strany producenta (vyloučené ovšem není pozdější doplnění abstraktu). Zároveň jde o formální chybu, protože v záznamu databáze LISA by mělo být URL uloženo v poli **RL** (viz dále v textu), které je k tomu určené a většina záznamů tam tento hypertextově odkazovaný údaj skutečně má. Producent využívá také autorských referátů, mohou však být editory CSA formálně upraveny. Vyhledávat lze libovolné slovo nebo frázi v anglickém jazyce obsažené v referátu, při formulování dotazu se ale doporučuje zapisovat pouze přesná slova nebo fráze.

#### **AN= Accession Number (Přírůstkové číslo [záznamu])**

Příklad: AN=227274

Selekční pole **AN** má formální ráz, obsahuje jedinečné číslo (identifikátor) přidělené producentem každému záznamu. Je tvořené číslicemi (v případě databáze LISA nemají jednotlivé číslice žádný význam). Na základě tohoto čísla může uživatel kdykoliv najít specifický záznam. V rešeršním dotazu musí být zapsáno číslo v úplné podobě včetně nul, pokud jsou na prvních pozicích čísla zleva. Výše uvedený příklad přírůstkového čísla náleží záznamu článku z online dostupného časopisu *D-Lib Magazine* (jde o příklad záznamu bez abstraktu, viz obr. č. 4). (Pozn.: u dalších databází, zpřístupňovaných společností CSA, jsou přírůstková čísla záznamů modelována různě a mohou zahrnovat i písmenné znaky).

#### **AU= Author (Autor)**

Příklady: AU=dempsey, lorcan

AU=johnson, frances c AU=chandel, a s  $AU=(vlasak, r)$  or  $(vlasak, rudolf)$ AU=vlasak, (r or rudolf) AU=vlasak, (r) AU=vlasak, ru\*

AU=zotter-stratka, helga

Pole **AU** zahrnuje jméno (jména) autora (autorů) popisovaného dokumentu. V současné praxi zpracování záznamů může být v záznamech registrováno zpravidla maximálně 14 autorů. Jména autorů jsou dnes (u nových záznamů) běžně uváděna ve formalizovaném tvaru:

#### **Příjmení, iniciála (ly) křestního či jiného jména**

Součástí pole nejsou tituly autorů (Dr. apod.), ani žádné další doplňky jména (Sir apod.). Nelze je proto zapisovat do formulace dotazu.

Křestní jména některých autorů mohou být ve starších záznamech zapsána v různých tvarech (v úplné formě nebo pomocí iniciál). Před definitivním zápisem formulace dotazu je proto vhodné přesnou formu jména ověřit v rejstříku (indexu) jmen autorů databáze LISA (jde o jeden ze 3 specifických rejstříků (indexů), které jsou v současné verzi databáze LISA uživatelům nabízeny). V rámci prohlížení rejstříku lze provést rešerši (v případě, že je v abecedě vidět více forem jména, zaškrtávají se všechny, systém provádí standardně logickou operaci OR - viz příklady různých variant zápisu českého autora R. Vlasáka ve formulacích dotazu výše v textu).

Zdvojená příjmení nebo křestní jména s pomlčkou se zapisují v rešeršním dotazu s pomlčkou (viz příklad autorky Helgy Zotter-Stratka výše v textu)

Poznámka: při pokusu uplatnit po zápisu iniciály křestního jména autora pravostranné zkrácení pomocí symbolu (\*) (například AU=manecke, h\* nebo AU=vlasak, r\*) ohlásí systém v současné verzi nulový výsledek (předchozí vyhledávací systém společnosti CSA takový zápis umožňoval; při zápisu minimálně dvou písmen z křestního jména bude již vyhledávání úspěšné).

## **CL= Classification (Klasifikace)**

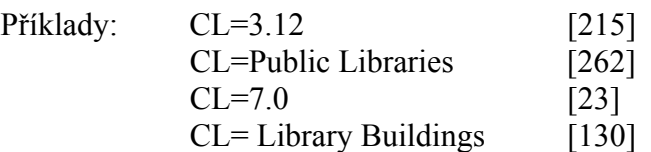

Selekční pole **CL** je **věcné povahy**, jde o hrubé oborové třídění společnosti CSA pro databázi LISA, zvané v originále "Broad Subject Headings". (BSH). Do procesu vyhledávání informací a zobrazování v záznamech bylo uvedeno v roce 2008 (do záznamů však byl třídník vkládán od samého počátku existence této báze u společnosti CSA). Aktuální verze tohoto třídění je k dispozici v příloze příručky a je také na WWW (*[http://www.csa.com/factsheets/supplements/LISA\\_classific\\_codes.doc](http://www.csa.com/factsheets/supplements/LISA_classific_codes.doc)*). Do formulace dotazu lze zapisovat jak třídníky, tak slovní hodnoty, výsledky počtu záznaů se však mohou lišit (CSA v mezičase aktualizuje slovní hodnoty a také upravuje celkové množství třídníků).

#### **DE= Descriptors (Deskriptory) + ne-tezaurové termíny**

Příklady: DE=library periodicals

DE=thesauri

DE=Broad System of Ordering

DE=BSO

Jde o jedno z **nejvýznamnějších selekčních polí databáze LISA**, a to i proto, že v rámci aktuální verze vyhledávacího systému Illumina není k dispozici rejstřík kategorií základního předmětového třídění (Broad Subject Headings - viz příloha č. 1 na konci textu příručky) databáze LISA, přestože záznamy jsou těmito kategoriemi opatřovány. Základní předmětové kategorie zatím nejsou součástí ani indexu databáze, takže podle nich nelze vyhledávat.

Pole **DE** zahrnuje především **deskriptory** z **Tezauru LISA**, který je rozvíjen a doplňován po řadu let. Uživatel databáze ocení skutečnost že samotný tezaurus zahrnuje potřebné odkazy (nadřazené, podřazené, asociované deskriptory, nedeskriptory aj. - viz příklad deskriptorového odstavce na obr. č. 7), že je součástí celého vyhledávacího systému a že je možné realizovat vyhledávání záznamů přímo ze stránek seznamu deskriptorů tezauru LISA. Pokud si nejsme jisti správným zápisem deskriptoru nebo pokud chceme zjistit jeho existenci v databázi vůbec, je doporučeno prohlédnout tezaurus. Deskriptory Tezauru LISA mohou být jednoslovné nebo víceslovné a jsou k dispozici pouze v anglickém jazyce.

Je-li formulován rešeršní dotaz, který zahrnuje více víceslovných deskriptorů spojených logickým operátorem, je nezbytné každý deskriptor zapsat do kulatých závorek, například:

#### **DE=(loan services) or DE=(loan records)**

Zápis deskriptoru s pravostranným rozšířením může vést k nalezení větší množiny záznamů i s mnoha víceslovnými deskriptory, například formulace dotazu de=academic\* povede k vyhledání záznamů, které obsahují deskriptor "academic institutions", "academic libraries", "academic publications" aj.

Selekční pole **DE** však kromě deskriptorů z tezauru zahrnuje také některé **další termíny (ne-tezaurové termíny)**, jako jména institucí (univerzit, knihoven apod.) či jména knihovnických systémů, webových sídel, informačních produktů aj. Uživatel je proto může zkusit zapisovat do formulací rešeršních dotazů (viz například výše uvedená formulace (DE=Broad System of Ordering nebo DE=BSO). Bohužel jejich verifikace pomocí rejstříku není v současné verzi systému Illumina možná (takový rejstřík zatím není k dispozici).

#### **FE= Features (Vybavení dokumentu)**

Příklad: FE=refs

Pole **FE** zahrnuje čistě formální údaje o vybavení dokumentu. Jde například o vybavení ilustracemi (il), bibliografickými odkazy (refs), tabulkami (tbls) aj. (viz obr. č. 4). Pro vyhledávání záznamů dokumentů, obsahujících dané vybavení, je nutné zapisovat požadované údaje ve zkrácených termínech v angličtině.

#### **IB= ISBN (Mezinárodní identifikátor knižních publikací ISBN)**

Příklady: IB=0853745323

IB=0853\*

#### IB=020139829X

Pole **IB** zahrnuje mezinárodní identifikátor ISBN, který běžně identifikuje knižní publikace jednotlivých nakladatelů či vydavatelů. Čísla ISBN se skládají přesně z 10 znaků (číselných, výjimkou je písmeno X) rozdělených do 4 skupin (různě dlouhých kromě poslední skupiny, kterou tvoří jediný kontrolní znak), oddělených pomlčkou nebo mezerou (při jejich zobrazování v publikacích). V databázi LISA, která ale v současnosti oficiálně registruje pouze články z časopisů (viz vcelku zbytečný rejstřík typů dokumentů zahrnující v současné verzi jedinou položku!), se monografické tituly neregistrují. Při pokusu vyhledat například významnou monografickou publikaci *Modern information retrieval*, vydanou v roce 1999 (pomocí formulace dotazu IB=020139829X) systém oznámí negativní výsledek (0 záznamů). V databázi se však vyskytují záznamy dříve registrovaných britských výzkumných zpráv s přiděleným ISBN. Například výše uvedená první formulace dotazu (IB=0853745323) povede k nalezení záznamu zprávy Britské knihovny z roku 1991, která je v rámci nového systému Illumina prezentována nekorektně jako záznam článku z časopisu! Druhá výše uvedená formulace se zkráceným číslem ISBN (IB=0853\*) povede k nalezení celkem 6 záznamů výzkumných zpráv (opět jsou všechny prezentovány v záznamech jako články z časopisů). Vyhledávání konkrétních záznamů na základě ISBN vyžaduje přesný zápis tohoto čísla bez pomlček nebo mezer mezi jednotlivými skupinami znaků (předchozí vyhledávací systém umožňoval i zápisy s pomlčkami či mezerami).

#### **IS= ISSN (Mezinárodní identifikátor seriálových publikací ISSN)**

Příklady: IS=1532-2882

IS=(1082-9873)

IS=1466-2949

Pole **IS** zahrnuje jedinečná čísla ISSN, která identifikují seriálové publikace (časopisy aj.) jednotlivých vydavatelů v celosvětovém záběru. Čísla se skládají přesně z 8 znaků (číselných, výjimkou je písmeno X) rozdělených do 2 skupin, oddělených pomlčkou. Vyhledávání konkrétních záznamů na základě ISSN v rámci systému Illumina vyžaduje přesný zápis tohoto čísla, **tentokrát včetně pomlček**, popřípadě **i mezer** mezi skupinami číslic. Čísla mohou být zapisována i v kulaté závorce. Výše uvedený první příklad povede k vyhledání záznamů článků z tradičního časopisu *Journal of The*  *American Society for Information Science and Technology* (má také elektronickou, komerčně dostupnou verzi), druhý k vyhledání záznamů článků z elektronického *časopisu D-Lib Magazine*. Třetí výše uvedený příklad povede k nalezení (neúplné) množiny záznamů výzkumných zpráv Britské knihovny (kromě čísel ISBN obsahují záznamy i číslo ISSN přidělené edici těchto zpráv – srovnej s komentářem chybně prezentovaných záznamů zpráv, který je uveden v rámci prezentace selekčního pole ISBN).

#### **JV= Journal Volume (Ročník/Svazek časopisu)**

Příklady: JV=34

JV=35 and JN=Advanced Technology Libraries

Pole **JN** slouží k vyhledání záznamů článků z časopisů, které byly publikovány v určitém ročníku či svazku časopisu. Formulace dotazu vyžaduje jednoduchý zápis arabské číslovky reprezentující ročník časopisu. Tento typ rešerše je vhodné kombinovat s dalšími formálními údaji (například názvem časopisu JN).

## **JI= Journal Issue (Číslo časopisu)**

Příklady: JI=4

JI=8 and JN=Advanced Technology Libraries

JI=8 and JV=35 and JN=Advanced Technology Libraries

Pole **JI** slouží k vyhledání záznamů článků z časopisu, které byly publikovány v určitém čísle časopisu. Formulace dotazu vyžaduje jednoduchý zápis arabské číslovky reprezentující číslo časopisu. Tento typ rešerše je vhodné kombinovat s dalšími formálními údaji (například ročníkem časopisu JV a názvem časopisu JN).

#### **JN= Journal Name (Název časopisu)**

Pole **JN** patří ke specifickým polím záznamu databáze LISA. Je spojeno se specifickým rejstříkem (jeden ze tří rejstříků databáze v současné verzi), který umožňuje prohlížení dostupných názvů excerpovaných časopisů (seriálových publikací). Při prohlížení rejstříku lze realizovat přímé vyhledání záznamů, které obsahují v poli JN název hledaného časopisu.

Příklad:

Budeme-li v rejstříku názvů časopisu hledat výše citovaný americký časopis *Journal of The American Society for Information Science and Technology*, zjistíme v abecedě rovněž jeho bezprostředního předchůdce časopis *Journal of The American Society for Information Science* (viz obr. č. 6). Po zaškrtnutí obou titulů a provedení rešerše (pomocí standardně nastaveného operátoru OR) systém vyhledá a zobrazí zkrácené záznamy článků uveřejněné v jednom i druhém časopise. Zároveň se v aktivním okně, které se nachází na konci seznamu záznamů), objeví automaticky zapsaná formulace provedeného rešeršního dotazu:

JN=(journal of the american society for information science) or JN=(journal of the american society for information science and technology)

Modifikovaná situace je zobrazena na obr. č. 5. Výchozí formulace rešeršního dotazu byla upravena – byly doplněny kulaté závorky a s logickou operací AND byly přidány deskriptory z tezauru (DE=webometrics a DE=universities).

Příklad: **IN=EContent** 

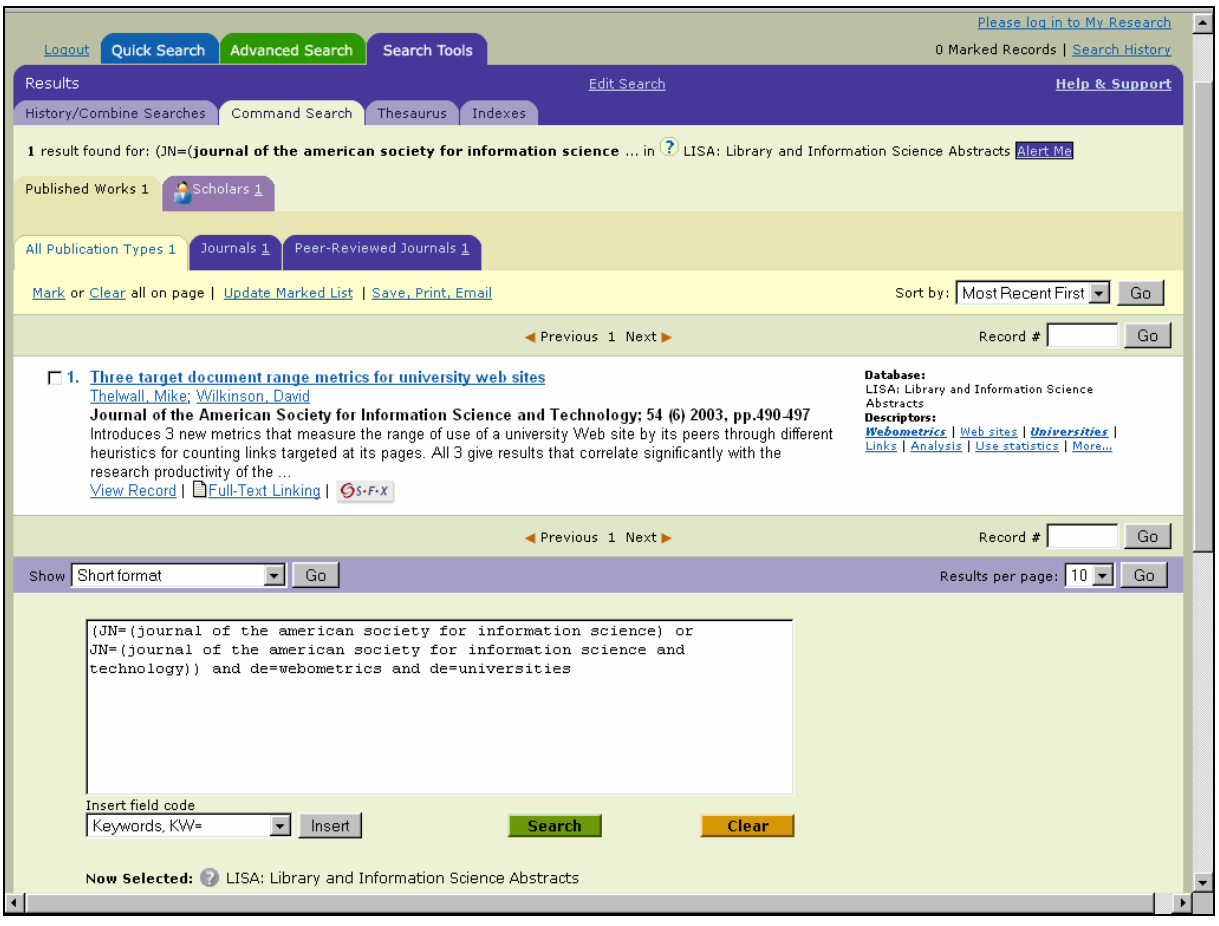

*Obr. č. 5: obrazovka s jediným nalezeným zkráceným záznamem (horní polovina) a formulací rešeršního dotazu, získanou na základě vyhledávání z rejstříku názvů časopisů a na základě doplnění dalších selekčních údajů (dolní okno) [získáno přes WWW 2008-11-27]* 

#### **JP= Journal Page (Číslo strany)**

Příklady: JP=5

JP=5 and JI=8 and JV=35 and JN=Advanced Technology Libraries

Pole **JP** slouží k vyhledání záznamů článků z časopisu, jejichž text začíná nebo končí na určité straně v daném čísle časopisu. Formulace dotazu vyžaduje jednoduchý zápis arabské číslovky reprezentující číslo strany. Tento typ rešerše je vhodné kombinovat s dalšími formálními údaji (například číslem časopis JI, ročníkem JV a názvem časopisu JN).

#### **KW= Keywords (Klíčová slova)**

Příklad: KW=information seeking

Specifické selekční pole **KW** neobsahuje údaje, které by byly uloženy ve zvláštním poli bibliografických záznamů. Jde o skupinové selekční pole připravené v rámci indexů databáze LISA. Zahrnuje termíny uložené v bibliografických polích **TI** (Název), **AB** (Abstrakt) a **DE** (Deskriptory). Výše uvedená formulace povede ke stejným výsledkům jako formulace: (TI=information seeking OR AB=information seeking OR DE=information seeking). Výhodou tohoto selekčního pole je skutečnost, že se na jednom místě soustřeďují termíny charakterizující především obsah dokumentů (ve větší či menší míře). Pole KW je často využíváno při vyhledávání ze strany málo zkušených rešeršérů.

#### **LA= Language (Jazyk)**

Příklady: LA=English LA=French LA=German LA=Spanish

Selekční pole **LA** indikuje jazyk, ve kterém je napsán dokument. Pro vyhledávání záznamů dokumentů, napsaných v určitém jazyce, je nutné zapsat **úplné jméno jazyka v anglickém jazyce** (viz výše uvedené příklady; další příklady: LA=Czech, LA=Slovak, LA=Russian, LA=Hungarian, LA=Italian, LA=Portuguese, LA=Chinese, LA=Japanese aj.). Rejstřík jmen jazyků v databázi ale v současné verzi systému Illumina, bohužel, není k dispozici (není však vyloučené jeho doplnění).

#### **P2= Publisher Email (Emailová adresa vydavatele)**

Příklady: P2=wiley

Pole **P2** je určeno k vyhledávání záznamů, ve kterých se již nalézá údaj o elektronické adrese vydavatele časopisu. Jde o nový údaj ukládaný do záznamů databáze LISA. K roku 2006 se v databázi vyskytovalo již cca 5 250 záznamů s tímto údajem. Hodnoutou selekčního údaje může být libovolný textový řetězec z elektronické adresy. Například hledaný řetězec "wiley" povede k nalezení záznamů obsahujících jednu z adres amerického vydavatele Wiley: *[subinfo@wiley.com](mailto:subinfo@wiley.com)*

## **PT= Publication Type (Typ publikace)**

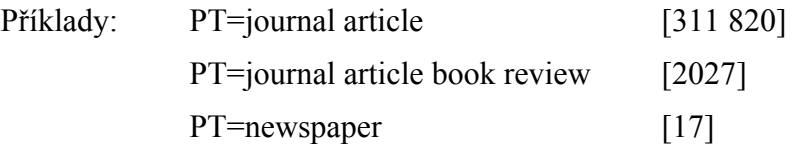

Pole **PT** je určeno k vyhledávání záznamů reprezentujících určitý typ publikace. V současné době ovšem databáze LISA zahrnuje záznamy jediného typu publikací článků z časopisů. Výše uvedená formulace povede k vyhledání 311 820 záznamů článků (k 2008-11-27 – jde zároveň o celkový počet záznamů v databázi k listopadu 2008). Nově uvedené typy v rejstříku databáze (viz příklady výše) jsou v záznamech uvedeny vedle základního hlavního typu. Rovněž nabídka rejstříku typu publikací zahrnuje kuriózní jednu položku (journal article).

#### **PY= PUBLICATION YEAR (Rok publikování)**

Příklad: PY=2004

Pole **PY** obsahuje rok publikování dokumentu ve formě 4 číslic.

Při vyhledávání dokumentů publikovaných během více let se doporučuje formulace rešeršního dotazu s logickým operátorem OR:

#### **py=(2003 or 2004)**

Při vyhledávání dokumentů publikovaných během určité dekády nebo století lze doporučit formulaci rešeršního s příslušným počtem **znaků otazníku (?)** – symbol hvězdičky (\*) nefunguje ve všech případech (počet záznamů uvedený v hranatých závorkách je platný k roku 2008):

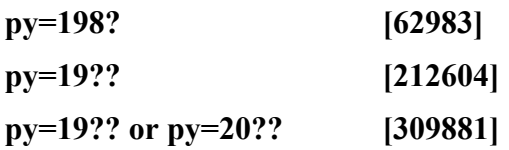

U pokročilého a příkazového vyhledávání lze také vhodně uplatnit limitační pole "Rozsah dat" (Date range) a nabídkou dat v rozbalovací nabídce (je ale připojováno napevno s logickou operací AND).

#### **RL= Resource Location (Lokace zdroje)**

Příklad: RL=firstmonday\* [114]

V poli **RL** se nacházejí u nově vytvářených záznamů databáze LISA adresy URL popisovaných elektronických zdrojů. Při zobrazování jsou adresy URL hypertextově odkazované. Nutno podotknout, že mnohé adresy nemusejí být k určitému datu již funkční (například původní URL: *[http://www.firstmonday.dk/issues/current\\_issue/wil](http://www.firstmonday.dk/issues/current_issue/wil%20helm/index.html)  [helm/index.html](http://www.firstmonday.dk/issues/current_issue/wil%20helm/index.html)*, které se vyskytuje v jednom záznamu elektronického článku v poli RL (AN=110942) bylo k datu 2008-11-27 stále neplatné, dohledáním daného článku na WWW sídle samého časopisu lze následně zjistit zcela nové URL: *<http://firstmonday.org/htbin/cgiwrap/bin/ojs/index.php/fm/article/view/844/753>*). Základní manuál vyhledávacího systému blíže nespecifikuje možnosti vyhledávání informací z tohoto pole. Výše uvedený příklad (rl=firstmonday\*) povede k nalezení množiny všech záznamů článků ze známého elektronického časopisu *First Monday*, protože tento řetězec je součástí jeho URL adresy, *[http://firstmonday.org](http://firstmonday.org/)*).

#### **SH= Shelfmark (Signatura Britské knihovny)**

Příklad: SH=0578.881170

Pole **SH** zahrnuje údaj o lokaci popisovaného dokumentu v rámci fondů Britské knihovny. Výše uvedený příklad rešeršního dotazu povede k nalezení množiny 403 záznamů článků [k 2006-10-31] z časopisu *The Acquisitions Librarian*.

#### **SO= Source (Zdroj)**

Příklad: SO=special libraries

Pole **SO** obsahuje informace, které popisují zdrojový dokument analytických popisných jednotek (především článků z časopisů). Základním údajem je název zdrojového seriálového dokumentu (časopisu aj.). Tento údaj je také součástí samostatného pole JN (viz výše v textu). Neznáme-li přesně název zdroje, je doporučeno prohlédnout rejstřík (index) názvů časopisů (vytvářeného na základě pole JN - viz výše). Dalšími údaji v poli SO jsou **ročník, číslo, měsíc, rok a rozsah stran** (formální úprava těchto lokačních údajů se řídí pravidly zpracovatele).

#### **TI= Title (Název)**

Příklad: TI=modeling cognitive processes in information seeking\*

Pole **TI** obsahuje úplný název popisovaného dokumentu v angličtině (dokumenty psané v jiných jazycích jsou překládány do angličtiny, originální název je uložen v poli OT, které ale v současné době není uvedeno v přehledu selekčních polí platných pro databázi LISA). Vyhledávání z pole TI lze realizovat jak na základě fráze (popřípadě i zkrácené), tak na základě libovolného slova z názvu.

#### **UD= Update (Aktualizace)**

Příklad: UD=20030925

<span id="page-19-0"></span>Pole **UD** obsahuje kód, který indikuje datum aktualizace databáze, tj. dobu, kdy do databáze LISA přibyly nové záznamy. Kód je tvořený 8 číslicemi (4 číslice pro rok, 2 číslice pro měsíc a 2 číslice pro den). Výsledky rešerše se ve výstupních záznamech zobrazují v rámci pole UD. Výše uvedený příklad viz také záznam článku v databázi LISA na obr. č. 4.

## *2.3 Způsoby vyhledávání informací z databáze LISA*

## 2.3.1 Rychlé vyhledávání (Quick Search)

K realizaci **rychlého vyhledávání** postačí zápis jednoho nebo více slov do jediného aktivního okna, které se nalézá na úvodní obrazovce tohoto typu rozhraní (viz obr. č. 1). Z určitého hlediska jde také o typ **jednoduchého vyhledávání** (Simple Search), které je aplikováno v řadě jiných rešeršních systémů. Všechna zapisovaná slova lze psát malými nebo velkými písmeny. Krátká zpráva pod aktivním oknem napovídá, že v rámci tohoto typu vyhledávání lze využívat také prvků dotazovacího jazyka, například zkracování selekčních termínů zprava pomocí znaku hvězdičky (\*). Zkušení rešeršéři mohou využít všech prvků dotazovacího jazyka (viz podkapitola kap. 2.2), tedy i zápisu selekčních polí nebo logických operátorů.

Rešerši v rámci rychlého vyhledávání lze **omezit časově**, tj. z rozbalovací nabídky (Date Range) je možné volit vyhledávání buď v celé retrospektivě databáze (Earliest to Current), nebo v retrospektivě od roku 2007-, 2003- a 1998- (do současnosti).

Před vykonáním rešerše nelze nastavit ani formát výstupních záznamů ani jejich uspořádání. Systém standardně zobrazuje záznamy ve **zkráceném formátu** (Short format) a řadí je podle **data publikování sestupně**, tj. záznamy nejnovějších přírůstků jsou na **prvních místech** (Most Recent First). Po vykonání rešerše však již lze množinu výsledných záznamů přetřídit podle **relevance** (Relevance Rank) pomocí funkce **Sort by** (viz obr. č. 5, vpravo nahoře nad seznamem záznamů) a lze také změnit výstupní formát pomocí funkce **Show** (viz obr. č. 5, vlevo dole, nabízí se úplný formát, úplný formát bez citací a uživatelský formát). Upravit lze také hodnotu **počtu zobrazovaných záznamů** na jedné obrazovce (Results per page, viz obr. č. 5, vpravo dole, nabízejí se hodnoty 10, 25 a 50).

Všechny výsledné záznamy nebo vybrané (označené) záznamy je možné dále zpracovávat pomocí funkce **Uložit, Tisknout, Zaslat elektronicky** (Save, Print, Email). Ze zkrácených záznamů lze přejít jednak k zobrazení **úplného záznamu** (View Record). Současný systém Illumina již také na základě linkerů (v případě UK reprezentovaného ikonou  $\mathbf{G}^{s-f,x}$ ) s podmínkou, že uživatelské pracoviště má zároveň předplatné do digitálních knihoven příslušných vydavatelů) může propojit záznam s úplným textem. Novinkou systému Illumina je možnost provedení **nové rešerše** pomocí hypertextově odkazovaných deskriptorů, které se nacházejí napravo od zkráceného záznamu. Více deskriptorů najednou lze do nové rešerše zvolit zaškrtávání příslušných položek z obrazovky úplného záznamu. Uživateli se nabízí i možnost rychlé **modifikace dotazu** (v aktivním okně umístěném na konci seznamu záznamů se objevuje kompletní původní formulace rešeršního dotazu).

## 2.3.2 Pokročilé vyhledávání (Advanced Search)

Uživatelsky přívětivé **vícehlediskové vyhledávání** lze v databázi LISA realizovat v rámci rozhraní pro **pokročilé vyhledávání** (Advanced Search, viz obr. č. 2). V bohatém formuláři tohoto rozhraní lze vytvářet složitější formulace rešeršních dotazů. Konkrétně lze:

 Vybírat různé typy **selekčních polí** z rozbalovacích nabídek (standardně je nastavena hodnota "Kdekoliv" (Anywhere)); čtyři frekventovaně používaná selekční pole (KW, <span id="page-20-0"></span>AU, TI a DE) jsou v nabídce uvedena dvakrát. Nejdříve dle priority jejich využívanosti a poté v abecedě všech nabízených selekčních údajů

- Zapsat v rámci vybraného jednoho selekčního pole (v jednom řádku) až 3 selekční údaje do dílčích oken (budou automaticky spojena pomocí operátoru OR)
- **Přidávat řádky** (Add Row) pro další selekčních pole v případě širšího dotazu (systém standardně nabízí 3 řádky); tato funkce je umístěna ve formě hyperodkazu vpravo nahoře nad již přítomnými řádky (viz obr č. 2); pokud je to nutné, lze nadbytečné řádky také odstranit (Remove Row)
- Zapsat do aktivních oken jednotlivých řádků slova nebo fráze s případných zkrácením zprava; systém má standardně mezi řádky nastaven **logický operátor AND**, z rozbalovací nabídky lze ještě volit i operátor OR nebo NOT; v případě potřeby lze celou formulaci dotazu vymazat pomocí tlačítka "Clear"
- **Omezit rešerši**, stejně jako u rychlého vyhledávání, **časově** (Date Range); navíc je možné rešerši limitovat hledáním jen posledních **přírůstků databáze** (Latest Update), hledáním jen **časopiseckých článků** (Journal Articles Only) a hledáním dokumentů psaných jen v **angličtině** (English Only); nově od roku 2008 CSA přidal další limity **(More Search Options)** – lze připojovat údaje ze tří indexů databáze
- Vybrat předem **formát výstupního záznamu** a **počet zobrazovaných záznamů na jedné stránce**

Po rešerši lze i v tomto případě přetřídit záznamy podle **relevance**. Další manipulace se získanými záznamy je stejná jako u rychlého vyhledávání. Uživateli se rovněž nabízí možnost **modifikace dotazu** (v aktivním okně na konci seznamu vyhledaných záznamů v rámci jedné obrazovky) – v tomto případě ve stejné formě jako u výchozí formulace dotazu.

## 2.3.3 Příkazové vyhledávání (Command Search)

Pro rešeršéry-profesionály je v novém systému Illumina připraveno zvlášť rozhraní **pro příkazové vyhledávání** (viz obr. č. 3). Příkazové vyhledávání umožňuje využití všech principů a prvků dotazovacího jazyka systému Illumina (včetně uplatnění proximitních operátorů). Je určeno pro rešeršní dotazy složitějšího rázu. Tvorba úspěšných formulací rešeršních dotazů proto vyžaduje důkladné obeznámení se s **dotazovacím jazykem** tohoto systému (viz kap. 2.2).

Formulace dotazů se zapisují do jediného aktivního (většího) okna. Pomocná funkce **Vlož kód pole** (Insert field code) napomůže správnému zápisu příslušného prefixu vybraného selekčního pole včetně syntaxe (z rozbalovací nabídky a pomocí tlačítka Insert). Rešeršní dotaz může být limitován stejným způsobem jako u vyhledávání pokročilého (nabídky pod aktivním oknem jsou stejné) - nově od roku 2008 CSA přidal další limity **(More Search Options)** – lze připojovat údaje ze tří indexů databáze.

## **Příklad formulace rešeršního dotazu (1):**

(DE=information services AND DE=public libraries) NOT PY=200?

Systém v tomto případě vyhledá záznamy dokumentů o informačních službách ve veřejných knihovnách, které byly publikovány před rokem 2000. Základní témata jsou formulována v rámci pole DE (deskriptor), které má prioritu. Deskriptory je vhodné předem prověřit v tezauru. Zápis data v poli PY je v tomto případě jednou z možností (jde o logickou operaci NOT); limitace data z nabídky systému je možností druhou (půjde ovšem o logickou operaci AND, a proto je nutné zvolit řadu dat od počátku retrospektivy do roku 1999 včetně).

### **Příklad formulace rešeršního dotazu (2):**

<span id="page-21-0"></span>(DE=Broad System of Ordering) NOT (LA=czech OR LA=hungarian)

Systém v tomto případě vyhledá záznamy dokumentů, věnovaných pořádání informací, které je známo pod zkratkou BSO s tím, že dokumenty nebudou ani v češtině ani v maďarštině. Tento typ úlohy vyžaduje nejdříve dešifraci zkratky BSO. Kontrola zkratky v tezauru bude v tomto případě negativní. V dalším kroku je vhodné provést malou předrešerši - v rámci celé databáze provedeme vyhledání této zkratky. Kontrolní náhled do záznamů (zejména abstraktů) prozradí úplné jméno tohoto pořádacího systému. Úplné jméno systému je pak vhodné přiřadit do pole deskriptor (v tomto případě jde o ne-tezaurový termín).

## 2.3.4 Vyhledávání informací z databáze LISA pomocí rejstříků (indexů)

Rešeršní systém Illumina nabízí v rámci **databáze LISA** (prozatím) relativně málo **rejstříků** (Indexes). Vyvolávají ze z nabídky funkce "Search Tools" (viz obr. č. 6). Pokud nebereme v potaz specifickou možnost vyhledávání pomocí tezauru deskriptorů (viz další podkapitola textu), pak jde jen o dva, resp. tři specifické rejstříky formálního charakteru:

- **Rejstřík autorů (Author Index)**
- **Rejstřík názvů časopisů (Journal Name Index)**

## **Rejstřík typů publikací (Publication Type Index)**

Rejstřík typů publikací je v současné době téměř zbytečný, protože zahrnuje jen jednu hlavní položku, tj. článek z časopisu (Journal Article), dalších nově přidaných šest typů jsou dílčími typy článků (včetně kategorie "Newspaper"). V záznamech se hlavní typ někdy vyskytuje ve variantě "Article" a záznamy některých článků typu recenzí jsou opatřeny termínem "Book review" nebo "Other review". V jiných záznamech se objevují další možné podtypy článků (například "Conference report" aj.).

Po volbě typu rejstříku z rozbalovací nabídky (**Select Database & Index**) a užití tlačítka **Go** se otevře seznam abecedně uspořádaných údajů (jmen autorů nebo názvů časopisů). Rychlé hledání v seznamu lze provést zápisem příslušného selekčního údaje nebo jeho části do aktivního okna **Vyhledat v rejstříku** (Search the Index). Na obr. č. 6 je ukázka části seznamu názvů časopisů (hledány byly časopisy JASIS a JASIST). Po označení příslušných položek seznamu (zaškrtnutím aktivního okénka) lze v databázi vyhledat (pomocí tlačítka Search nacházejícího se nalevo od seznamu) všechny záznamy, kde se vyskytují hledané selekční údaje (standardně je nastavena logická operace OR, v případě potřeby lze volit druhý nabízený operátor AND). Tedy ve výše uvedeném příkladě se v bázi LISA hledají záznamy, ve kterých se vyskytuje název zdrojového časopisu (v poli JN nebo SO). Položky seznamu nejsou v současné verzi systému Illumina hypertextově odkazované, tj. **nelze z nich navigovat směrem k záznamům**. Provedenou rešerši lze modifikovat, protože systém automaticky přenese formulaci dotazu do aktivního okna, které se nachází za seznamem zkrácených záznamů (zápis modifikované formulace viz obr. č. 5).

V seznamech rejstříků lze listovat (oboustranně pomocí hyperodkazů **Další** a **Předchozí** (Next a Previous)), lze se také rychle posunout do jiné části abecedy pomocí funkce **Listovat v rejstříku** (Browse the Index). Pomocí specifické funkce **Zapamatuj si termíny** (Remember Terms) lze při listování v rejstříku po stránkách přenést do paměti označené termíny, které se stanou součástí celé formulace dotazu (systém bez použití této funkce ignoruje označené termíny z předchozích stránek). V případě potřeby lze tyto označené termíny, které se zobrazují ve zvláštní abecední řadě na konci rejstříku na příslušné straně, vymazat (**Clear X Marked Terms**).

<span id="page-22-0"></span>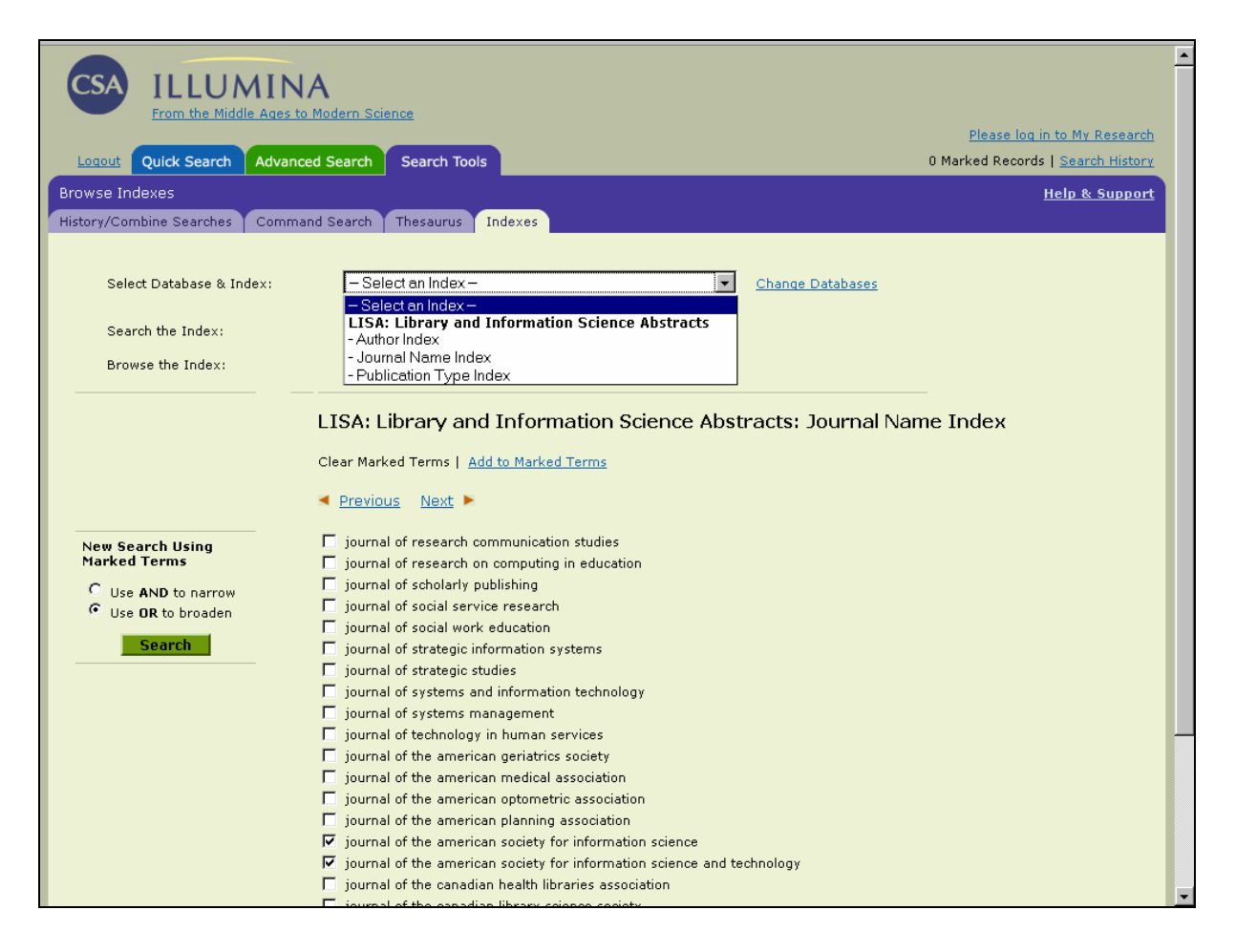

*Obr. č. 6: obrazovka s částí seznamu rejstříku názvů časopisů excerpovaných pro databázi LISA (zahrnuty jsou názvy časopisů JASIS a JASIST) v rámci rešeršního systému Illumina [získáno přes WWW 2008-11-27]* 

## 2.3.5 Vyhledávání informací pomocí tezauru databáze LISA

**Tezaurus databáze LISA** je **vynikajícím a účinným nástrojem vyhledávání informací**. Deskriptory tezauru mají prioritu, pokud vyhledáváme určité téma. **Tezaurus** (Thesaurus) se vyvolá z funkční nabídky "Search Tools". Rychlé hledání v různých typech zobrazení seznamu tezauru lze provést zápisem hledaného údaje do aktivního okna (**Browse Thesaurus for**). Před použitím tlačítka **Go** je nutné vybrat typ zobrazení výsledného seznamu záznamů tezauru. Možnosti jsou následující:

 **Abecední rejstřík (Alphabetical Index)** zobrazuje jednoduchý abecední seznam všech termů zahrnutých v tezauru bez vazeb mezi nimi; před platnými **deskriptory** jsou okénka k zaškrtávání (hledaný term je zobrazován tučně); termy, u kterých se okénko nenachází, jsou **nedeskriptory**, a proto se uživatel klikáním na ně dostane k **záznamům odkazů** v hierarchii celého tezauru (systém také automaticky označí položku "Hierarchy" v nabídce zobrazení); v záznamech odkazů je užito termínu **Užij místo** (Use Instead)

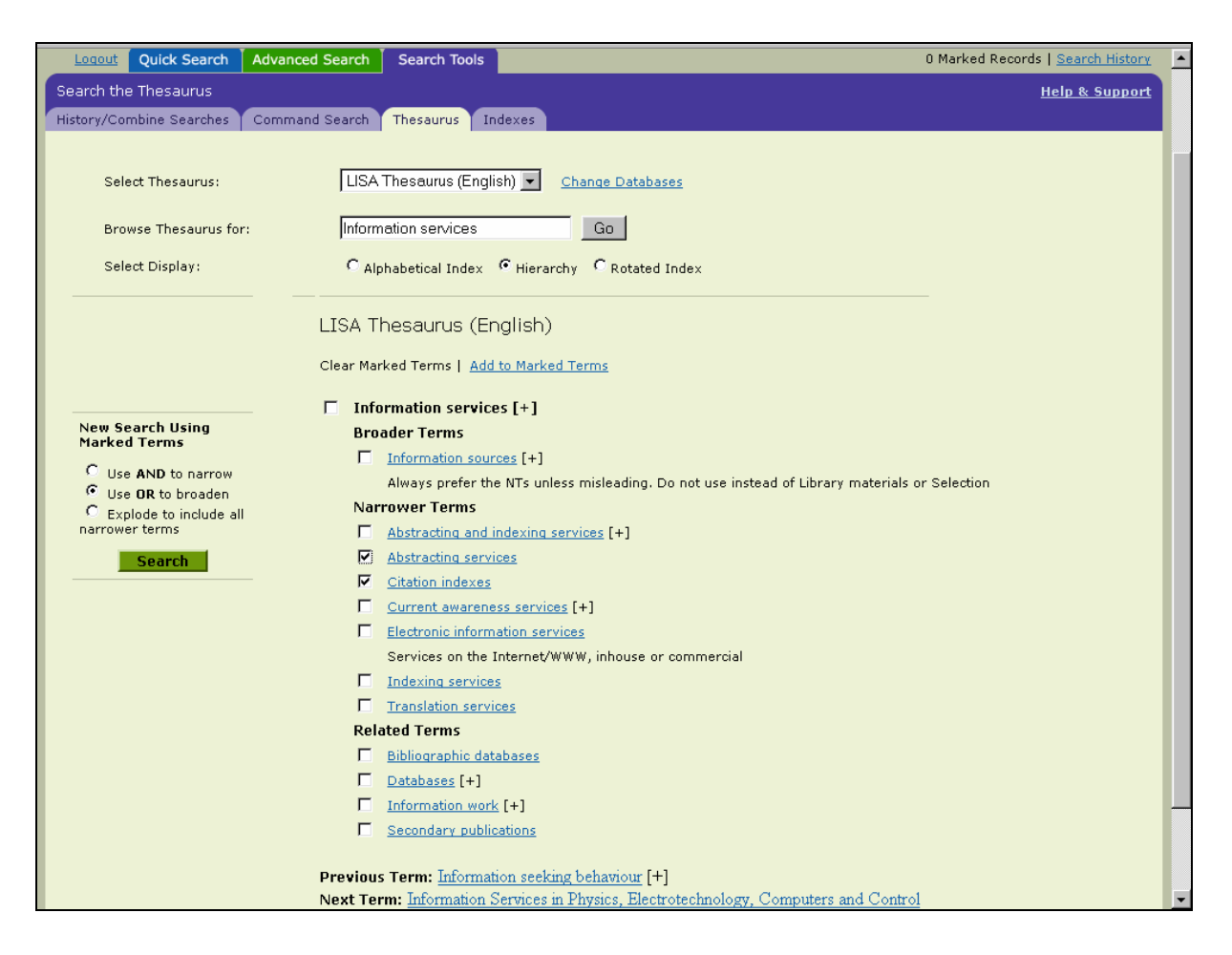

*Obr. č. 7: obrazovka s úplným záznamem deskriptoru (Information services) z tezauru LISA [získáno přes WWW 2008-11-27]* 

- **Hierarchie [tezauru]** (Hierarchy) zobrazuje seznam záznamů deskriptorů a nedeskriptorů tezauru v hierarchickém uspořádání; v rámci záznamů deskriptorů se zobrazují také všechny vazby na **další deskriptory** (nadřazené, podřazené a asociované - viz obr. č. 7) a odkazy na **nedeskriptory** (use instead); zahrnuta může být i poznámka o rozsahu deskriptoru; pro orientaci je na spodním okraji celého deskriptorového odstavce uveden předcházející (Previous Term) a následující termín (Next Term) v abecedě celého hierarchie tezauru; symbol [+] znamená, že daný deskriptor má další podřazené deskriptory; klikáním na hypertextově odkazovaný deskriptor bude uživatel navigován k odstavci tohoto deskriptoru
- **Rotovaný rejstřík (Rotated Index)**, označovaný někdy také termínem **permutovaný rejstřík**, zobrazuje abecední seznam všech termů tezauru, které obsahují **1 hledané**  slovo (zapsané do okna "Browse Thesaurus for"); hledané slovo se může vyskytovat kdekoliv uvnitř celého výrazu; v rámci rotačního rejstříku lze hledat pouze jednotlivá slova, nikoliv fráze; symbol [+] opět označuje deskriptory, které mají další podřazené deskriptory; klikáním na hypertextově odkazovaný deskriptor bude uživatel navigován zpět do hierarchie záznamů tezauru

Chceme-li provést v rámci prohlížení tezauru rešerši na základě nalezeného deskriptoru nebo více deskriptorů najednou, zaškrtneme příslušné okénko (okénka) a klikneme na tlačítko **Search** (automaticky je nastaven operátor OR, který lze případně změnit za operátor AND). Pokud vybíráme termíny z více stránek, je nutné opět využít funkci "Remember Terms". Jedna funkce je k dispozici navíc. Do rešerše lze automaticky zahrnout všechny deskriptory

<span id="page-24-0"></span>podřazené deskriptoru zvolenému (**Explode to include all narrower terms**). Po vykonání rešerše je možné (a někdy i nutné) celou formulaci dotazu modifikovat (zobrazuje se na konci seznamu nalezených záznamů.

## 2.3.6 Kombinování rešerší (Combine Searches)

**Kombinování rešerší** (Combine Searches), vykonaných v rámci **jedné relace**, je možné v novém systému Illumina realizovat v rámci samostatného rozhraní. Vyvolává se opět z funkční nabídky "Search Tools", a to až poté, co byly nějaké rešerše již provedeny (systém je automaticky registruje).

Výchozí obrazovka v horní polovině nabízí aktivní okno pro kombinace formulací dříve vykonaných rešerší. Využívá se pořadových čísel rešerší, která jsou zaregistrována v seznamu v dolní části obrazovky tohoto rozhraní. Čísla se zapisují se **symbolem "#"**. Celá formulace může zahrnovat dvě a více čísel rešerší spojených pomocí vybraných operátorů. Doplňovat lze i další selekční údaje, například:

## **(#1 AND #2 AND #3) NOT DE=libraries**

Kombinování rešerší lze i v tomto případě limitovat pomocí nabídek, které jsou stejné jako u rozhraní pro pokročilé vyhledávání (retrospektiva, nejnovější přírůstky, jazyk apod.).

Rozhraní pro kombinování rešerší se částečně podobá rozhraní pro zobrazování historie vyhledávání (History). Rozdíl je zejména v tom, že v rámci rozhraní pro kombinování rešerší nelze dále s dílčími formulacemi dotazů již nic jiného provádět (editovat, ukládat, mazat aj.).

## *2.4 Operace s výsledky rešerší v databázi LISA*

## 2.4.1 Zobrazování a označování výsledných záznamů rešerší

V rámci všech rozhraní pro vyhledávání informací z databáze LISA je po vykonané rešerši, kterou systém v dané relaci zaregistruje, automaticky ohlašován **celkový počet nalezených záznamů,** dále **odpovídající formulace rešeršního dotazu** a **název zdrojové databáze**  (LISA). Systém provádí také další **klasterizaci (uspořádání)** všech nalezených záznamů: zvlášť sděluje počet záznamů všech publikovaných děl (Published Works), nově počet faktografických záznamů vědců (Scholars). Dále počet záznamů všech typů publikací a zvlášť počet záznamů článků ze **všech časopisů** (Journals) a záznamů článků z **časopisů recenzovaných** (Peer-Reviewed Journals). U jiných typů úloh se mohou vyskytovat ještě i jiné kategorie (knižní recenze, novinky aj.).

Systém standardně zobrazuje množinu zkrácených záznamů. Jejich specifickou vlastností je **hypertextové propojení vybraných údajů uvnitř systému** (jde o autory, deskriptory tezauru – u zkrácených záznamů se deskriptory zobrazují napravo od záznamu, a samozřejmě název dokumentu, který zpravidla vede přímo na úplný záznam). Úplný záznam lze získat i pomocí hyperodkazu "View Record". Novým hyperlinkem je odkaz automatického propojení na získání úplného textu (Full-Text Linking), podmínkou je předplatné do příslušného digitálního fondu vydavatele. Je-li databáze LISA v rámci dané instituce správně nastavena, lze se pomocí **technologie SFX** (viz specifickou ikonu SFX u záznamů na obr. č. 8) dostat případně k úplnému textu článku i jinou cestou. Záznamy z volně dostupných časopisů na WWW jsou opatřeny hypertextově propojeným URL přímo v úplném záznamu (v poli Resource Location)*.*

V seznamech záznamů lze snadno navigovat, lze listovat dopředu i dozadu k dalším skupinám záznamů. Záznamy jsou označeny systémovými pořadovými čísly, takže v případě velkého množství nalezených záznamů lze rychle skočit k určitému číslu záznamu pomocí aktivního okna, které je na dolním okraji pod seznamem záznamů (**Record #**).

| Quick Search<br><b>Advanced Search</b><br><b>Search Tools</b><br>Logout                                                                                                    | 0 Marked Records   Search History                                                                                                    |  |  |
|----------------------------------------------------------------------------------------------------|----------------------------------------------------------------------------------------------------|--|--|
| <b>Results</b><br>Edit Search                                                                                                    | <b>Help &amp; Support</b>                                                                                                    |  |  |
| 144 results found for: de=metadata and de=digital libraries in 2 LISA: Library and Information Science Abstracts Alert Me                                                                                                    |                                                                                                    |  |  |
| Scholars 32<br>Published Works 144                                                                                                    |                                                                                                    |  |  |
| Peer-Reviewed Journals 81<br>Journals 144<br>All Publication Types 144                                                                                                    |                                                                                                    |  |  |
| Mark or Clear all on page   Update Marked List   Save, Print, Email                                                                                                    | Sort by: Most Recent First  <br>Go.                                                                                                    |  |  |
| ◆ Previous 12345 Next→                                                                                                    | Most Recent First<br>Relevance Rank<br>Go<br>Oldest First                                                                                                    |  |  |
| $\Box$ 1. Metadata standards and applications<br>Hillmann*, Diane I.; Marker, Rhonda; Brady, Chris<br>The Serials Librarian Serials Librarian, vol. 54, no. 1-2, pp. 7-21, 2008<br>being devised to provide access for objects in digital <i>libraries</i> . These new standards extend beyond mere<br>description; there is also a need to include other metadata functions that provide administrative, access,<br>preservation, and structural information,<br>View Record   Gs-F-X                                                                                                    | Database:<br>LISA: Library and Information Science<br>Abstracts<br><b>Descriptors:</b><br>Metadata   Digital libraries  <br>Information architecture   Standards |  |  |
| $\Box$ 2. Recovery of descriptive information in images from digital libraries by means of EXIF metadata<br>Lloret Romero*, Nuria: Gimenez Chornet, Vicent V.G.C.; Serrano Cobos, Jorge; Selles Carot, Alicia A.S.C.;<br>Centellas, F. Canet; Mendez, M. Cabrera<br>Library Hi Tech, vol. 26, no. 2, pp. 302-315, 2008<br>Purpose-The purpose of this paper is to present a study case of the digitization of documents kept by the<br>Reino de Valencia Archive and its description and recovery through EXIF metadata from the digital images<br>obtained. The control of digital<br>Resource Location: http://www.emeraldinsight.com/info/journals/lht/lht.jsp<br>View Record   Gs-F-X | Database:<br>LISA: Library and Information Science<br>Abstracts<br><b>Descriptors:</b><br>Archival description   Digital libraries  <br>Images   Metadata        |  |  |
| □ 3. Dublin Core metadata harvested through OAI-PMH<br>Jackson*, Amy S.; Han, Myung-Ja; Mustafoff, Megan; Cole, Timothy W.<br>Journal of Library Metadata, vol. 8, no. 1, pp. 5-21, 2008<br>The introduction in 2001 of the Open Archives Initiative Protocol for Metadata Harvesting (OAI-PMH)<br>increased interest in and awareness of metadata quality issues relevant to digital library inter-operability and<br>the use of harvested metadata to<br>View Record   Gs-F-X                                                                                                    | Database:<br>LISA: Library and Information Science<br>Abstracts<br>Descriptors:<br>Metadata   Open access   Digital<br>libraries   Universities                  |  |  |
| $\Box$ 4. Digital initiatives and metadata use in Thailand<br>SuKantarat, Wichada<br>Program: Electronic Library and Information Systems, vol. 42, no. 2, pp. 150-162, 2008<br>provide information about various digital initiatives in libraries in Thailand and especially use of Dublin                                                                                                    | Database:<br>LISA: Library and Information Science<br>Abstracts<br><b>Descriptors:</b><br>Digital libraries   Online cataloguing  <br>Metadata   Thailand        |  |  |

*Obr. č. 8: obrazovka s částí seznamu zkrácených záznamů vykonané rešerše (formulace dotazu a další informace je uvedena v záhlaví) z databáze LISA v rámci rešeršního systému Illumina [získáno přes WWW 2008-11-27]* 

V rámci uvedených operací lze měnit formát záznamů pomocí funkce **Show** (v levé dolní části obrazovky na konci seznamu záznamů). V aktuální verzi jsou k dispozici formáty:

- Zkrácený záznam (Short format)
- Úplný záznam (Full format)
- Úplný záznam bez citací (Full format no references) týká se ovšem jen bází, které navíc registrují citace, tedy nejde o případ báze LISA
- Uživatelský formát (Custom format) který si uživatel nastavuje sám pomocí jednoduché tabulky, jež se objeví po kliknutí na tlačítko Go (výběr jiných údajů je třeba potvrdit tlačítkem Submit)

Záznamy ze seznamu lze označovat zaškrtnutím okénka před záznamem za účelem jejich pozdějšího zpracování. V případě potřeby lze pomocí hyperodkazu "Mark" (nalézá se na začátku seznamu záznamů vlevo nahoře) označit všechny záznamy (jejich odblokování se provádí pomocí hyperodkazu **"Clear"**). V praxi je ovšem velice užitečné užívání hyperodkazu "Update Marked List", pomocí kterého lze postupně "nasbírat" záznamy i z různorodých rešerší. Pokud tuto funkci použijeme, bude nás systém v dané relaci stále a viditelně informovat o celkovém počtu označených záznamů pomocí hyperodkazu <span id="page-26-0"></span>**"X Marked Records"**, který se nachází v záhlaví rozhraní spolu s hlavními funkcemi systému Illumina.

Získané záznamy lze pomocí dalších funkcí ukládat, tisknout, posílat elektronickou poštou či exportovat (hyperodkaz **Save, Print, Email** na obr. č. 8).

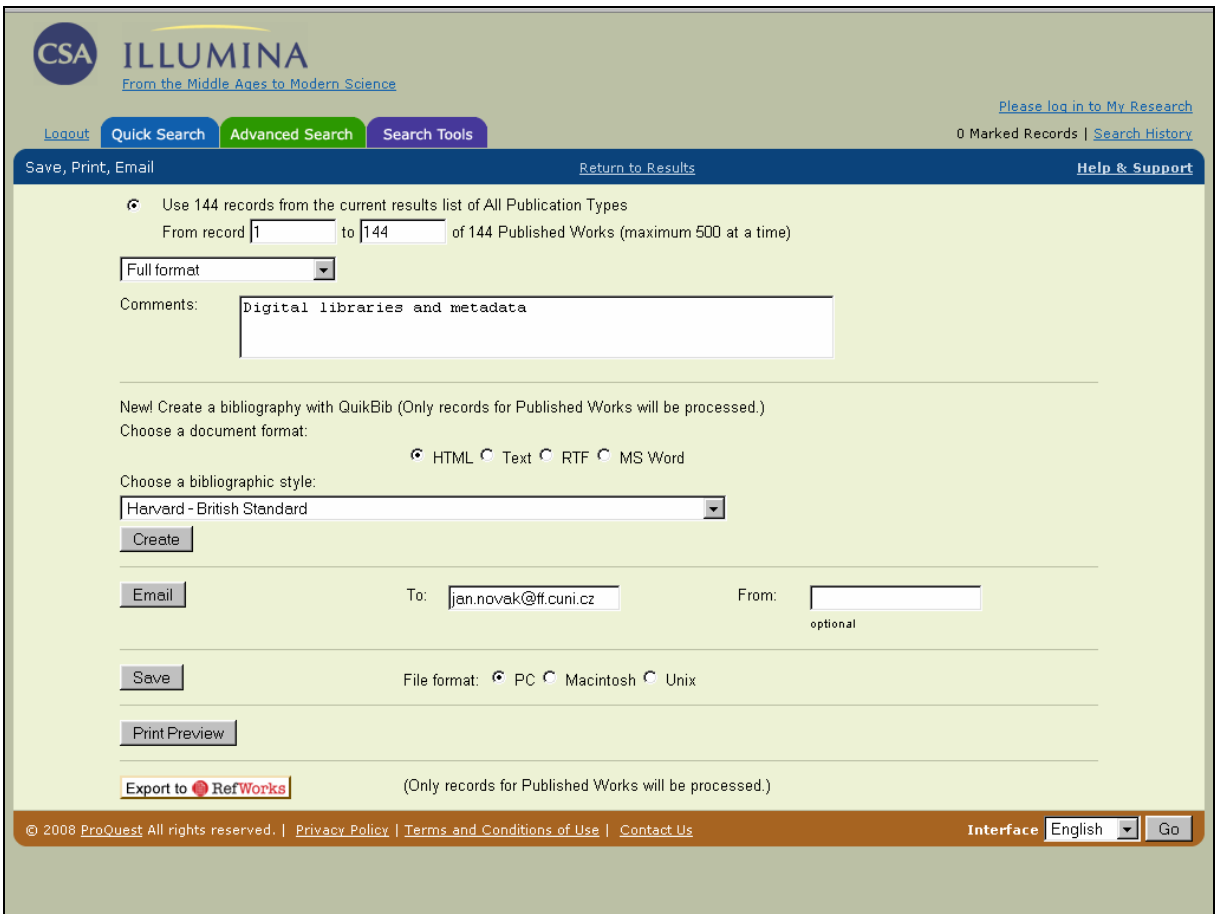

*Obr. č. 9: obrazovka rozhraní pro ukládání, tisk a elektronické zasílání záznamů databáze LISA v rámci rešeršního systému Illumina [získáno přes WWW 2008-11-27]* 

## 2.4.2 Ukládání, tištění a zasílání záznamů elektronickou poštou

V rámci systému Illumina lze množinu všech nalezených nebo označených záznamů (a to až do počtu 500) vybrat k **ukládání na počítačové médium**, **tištění**, **zasílání elektronickou poštou** a popřípadě i **exportovat** do další databáze. Uvedené operace se realizují v rámci specifického rozhraní funkce **Ukládat, Tisknout, Zasílat elektronicky** (**Save, Print, Email** , viz obr. č. 8). Stránka tohoto rozhraní je zobrazena na obr. č. 9.

Před vykonáním uvedených operací je potřeba pečlivě překontrolovat, se kterými záznamy bude manipulováno (označené záznamy, záznamy z aktuální rešerše - od pořadového čísla do pořadového čísla apod.). Dále je nutné stanovit **formát záznamů** (viz komentář v předchozí části). Pokud zasíláme záznamy elektronickou poštou, vyplňujeme povinně emailovou adresu, nepovinně adresu odesílatele. Před ukládáním výstupu na počítačové médium je nutné stanovit **formát počítačového souboru** (PC, Macintosh, Unix).

Novinkou systému Illumina je formátování záznamů podle různých **citačních stylů** pomocí **systému QuikBib** (*<http://www.quikbib.com/home.htm>*). Nabídka citačních stylů je k dispozici <span id="page-27-0"></span>v rozbalovací nabídce (viz funkce "New! Create a bibliography with QuikBib"). Jde ovšem vesměs jen o styly užívané v USA. Styl ISO 690 není v systému k dispozici.

Před tiskem záznamů je vhodné zobrazit náhled tisku (Preview).

Pomocí tlačítka "**Export to RefWorks"** lze exportovat záznamy do osobní databáze v rámci systému "RefWorks" (*<https://www.refworks.com/>*). Přístup k němu je ovšem umožněn pouze registrovaným uživatelům.

#### 2.4.3 Registrace vykonaných rešerší v dané relaci, ukládání formulací rešeršních dotazů a služba Alerts

Po vyhledání záznamů systém Illumina v rámci jedné relace automaticky registruje jednotlivé rešerše, přesněji formulace rešeršních dotazů v rámci rozhraní **Historie (History**, příslušná funkce je dostupná opět z rozhraní Rešeršních nástrojů). Systém standardně pod titulkem **Search History** zobrazuje seznam vykonaných rešerší (maximálně 50) - (viz obr. č. 10). Libovolnou formulaci vykonané rešerše ("strategii") lze pomocí dalších nabídek editovat (Edit), **uložit** (Save), **vymazat** (Delete), lze se také znovu **vrátit k nalezeným záznamům** (Return to Search), **znovu provést vyhledání** (Run Search - systém v tomto případě zruší nastavené limity) nebo **uložit formulace dotazů pro potřeby služby Alerts** (Save as Alert jde o typ služby SDI). Některé z uvedených operací (Save a Save as Alert) jsou ale vázány na vytvoření si **osobního konta** na serveru databázového centra (CSA, funkce "Please log in to [My Research"](http://my.csa.com//ids70/personal/gateway.php?session_id=rg2vtip1keb68l8tb5r827uqe2&server=csaweb109v.csa.com&tab_collection_id=0)).

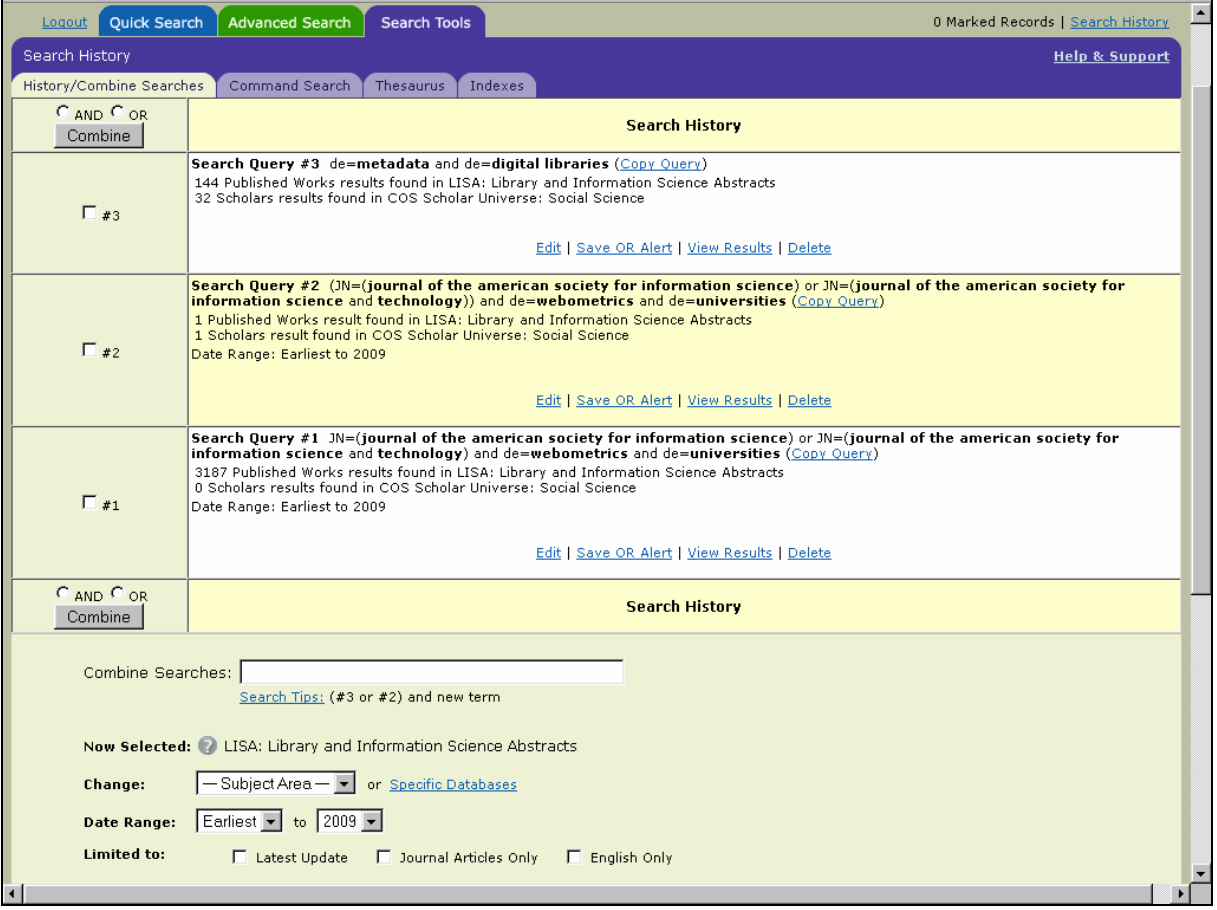

*Obr. č. 10: obrazovka s dočasně zaregistrovanými formulacemi rešeršních dotazů v rámci funkce History/Combine Searches v databázi LISA [získáno přes WWW 2008-11-27]*

<span id="page-28-0"></span>Podstatná je v systému Illumina funkce **ukládání formulací vykonaných rešerší** - strategií (**Save**) za účelem jejich opětovného využití v budoucnu. V rámci dialogu je uživatel požádán o zápis reálné **emailové adresy** a také **osobního hesla** (uživatel si ho navrhuje sám od 4 do 8 znaků). Přehled uložených formulací dotazů lze získat v rámci funkce "History- Saved **Searches"**. I v tomto případě je nutné nejdříve otevřít osobní konto (platí stejný email a heslo). Uložené strategie mohou být obnovovány (platnost je maximálně 6 měsíců), uloženy jako profil služby Alerts (Saved as Alerts), znovu vykonány nebo vymazávány.

Služba **Alerts** je systémem Illumina zajišťována automaticky v týdenních intervalech. Na základě uložených formulací dotazů (strategií), které musejí být v příslušném rozhraní označeny jako Alerts, je uživateli zasílán její výsledek (nové přírůstky databáze) elektronickou poštou. Maximální počet zasílaných záznamů může být v tomto případě až 250 (formulaci rešeršního dotazu je proto potřebné náležitě promyslet, aby uživatel nebyl každý týden zavalen velkým množstvím záznamů). Každý uživatel si může na období 6 měsíců uložit maximálně 20 formulací dotazů (strategií). Strategie lze opět obnovovat, editovat, znovu vykonat nebo vymazávat. Parametry se nastavují v rámci rozhraní **Alerts**.

## **Použitá literatura a jiné informační zdroje**

- BOESE, Kent C. 2000. Evaluating Libraryland topics in periodicals databases. *EContent*. August 2000, vol. 23, no. 4, s. 57-61. Dostupný také z WWW: [<http://hwwilsonweb.com](http://hwwilsonweb.com/)>. ISSN 1525- 2531.
- Cambridge Scientific Abstracts, Inc. 2005. *LISA Indexing Guide* [elektronický soubor]. Bethesda (Maryland), [2005]. Interní dokumentace společnosti CSA.
- Cambridge Scientific Abstracts, Inc. 2006. *LISA : Library and Information Science Abstracts : Database Guide* [online]. Bethesda (Maryland) : CSA, 2006, last revised July 2006 [cit. 2008-11- 27]. 19 s. V systému CSA Illumina. Dostupný z WWW: [<http://www.csa.com/factsheets/supplements/LISAguide.pdf>](http://www.csa.com/factsheets/supplements/LISAguide.pdf).
- Cambridge Scientific Abstracts, Inc. 2008a. *CSA Illumina : Help & Support* [online]. Bethesda (Maryland) : CSA, 2008 [cit. 2008-11-28]. Ve formátu HTML. Dostupný z WWW: [<http://www.csa.com/help/index.html](http://www.csa.com/help/index.html)>.
- Cambridge Scientific Abstracts, Inc. 2008b. *Library and Information Science Abstracts Classification Scheme* [online]. Bethesda (Maryland), [2008] [cit. 2008-11-27]. Dostupný z WWW: <[http://www.csa.com/factsheets/supplements/LISA\\_classific\\_codes.doc>](http://www.csa.com/factsheets/supplements/LISA_classific_codes.doc).
- JACSÓ, Péter. 2001. Electronic Shoes for the Cobbler's Children : Treatment of Digital Journals in Library and Information Science Databases. *Online* [online]*.* July 2001 [cit. 2008-11-28]. Dostupný z WWW: [<http://www.onlinemag.net/OL2001/jacso7\\_01.html](http://www.onlinemag.net/OL2001/jacso7_01.html)>. ISSN 0146-5422.
- JACSÓ, Péter. 2002. Is the Writing on the Wall for Dialog? *Information Today.* November 2002, vol. 19, no. 10, s. 34-35. Dostupný také z WWW: [<http://hwwilsonweb.com](http://hwwilsonweb.com/)>. Dostupný také z WWW: <[http://csa.tsinghua.edu.cn/csa/news/itdialog.pdf>](http://csa.tsinghua.edu.cn/csa/news/itdialog.pdf). ISSN 8755-6286.
- MATOUŠOVÁ, M; VONDRA, J. 1980. *Referátové časopisy a vybrané informační zdroje z informatiky*. Praha : Ústředí vědeckých, technických a ekonomických informací, 1980. 64 s. Metodické studie, sv. 139.

## <span id="page-29-0"></span>**Příloha č. 1: Přehled předmětového třídění (Broad Subject Headings) databáze LISA**

Níže uvedený přehled hlavních kategorií předmětového třídění (taxonomie) databáze LISA je převzat z interní dokumentace databáze LISA [Cambridge Scientific Abstracts, Inc. 2005] a aktualizací z roku 2008 [Cambridge Scientific Abstracts, Inc. 2008]. Kódy se užívají k vyhledávání v databázi LISA (pro selekční pole CL= )

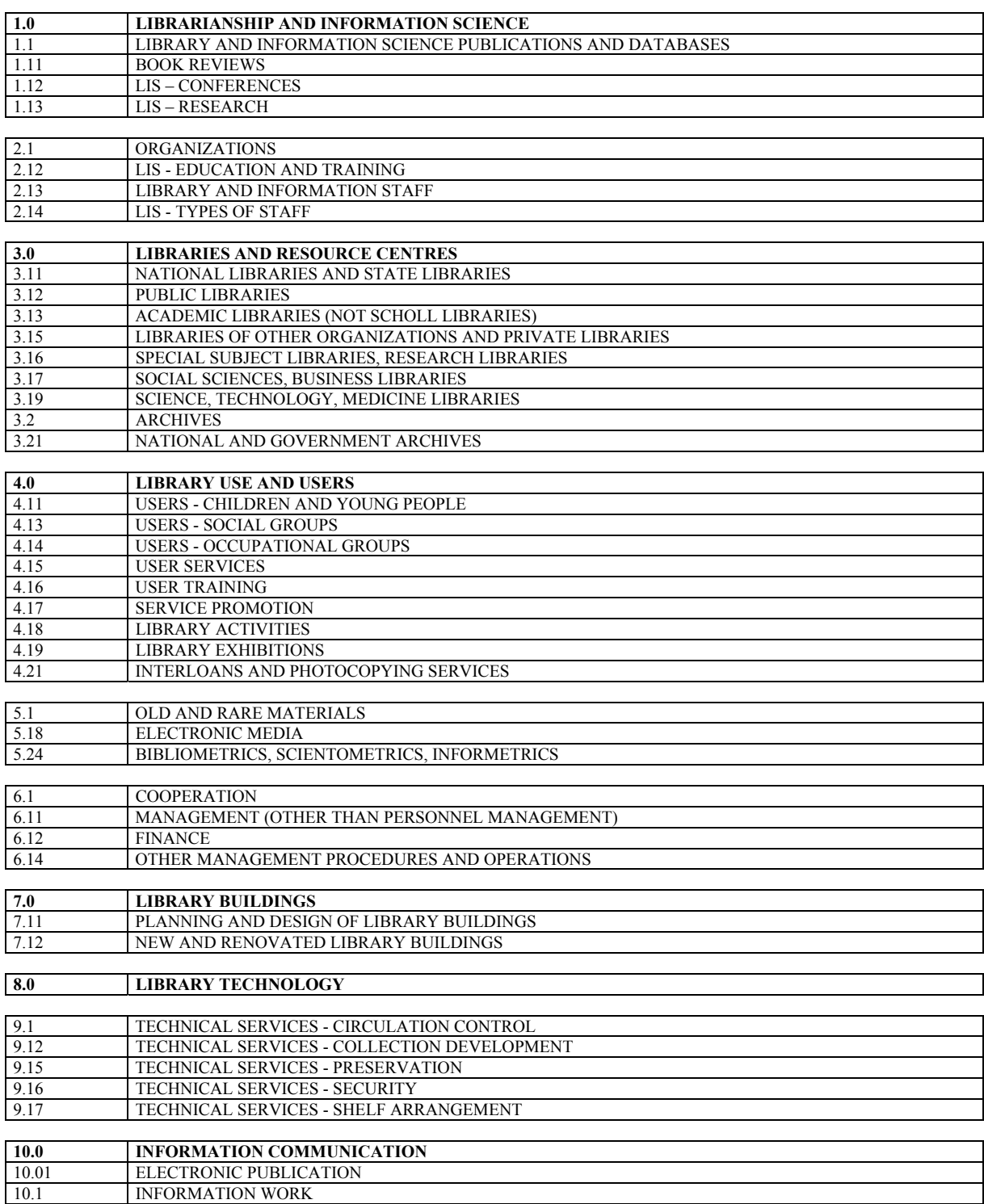

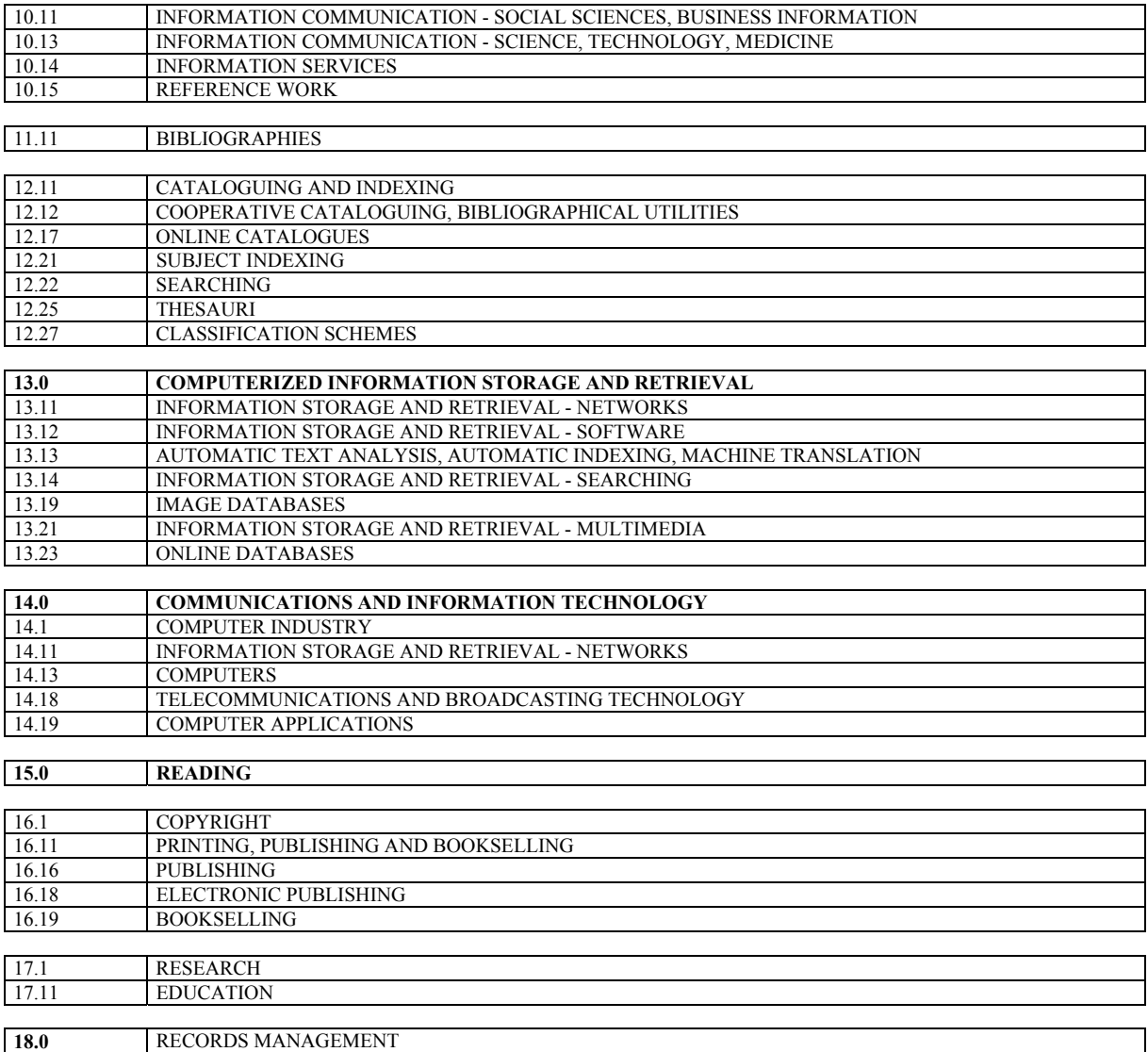